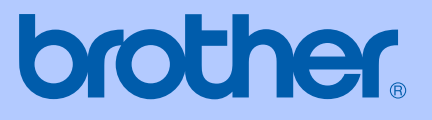

# PŘÍRUČKA UŽIVATELE

# **MFC-240C**

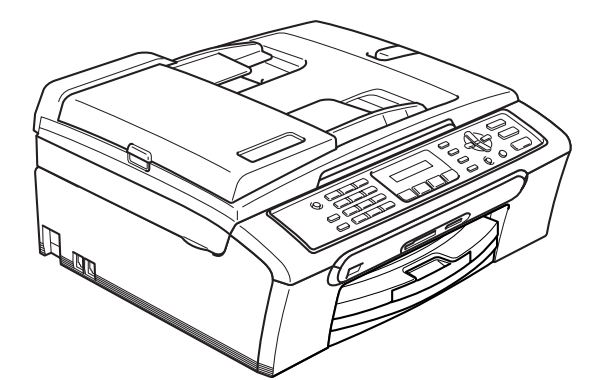

 $C \in$ 

# Prohlášení o shodě EC v rámci směrnice R & TTE

# **brother**

#### **EC** Declaration of Conformity

Manufacturer Brother Industries, Ltd. 15-1, Naeshiro-cho, Mizuho-ku, Nagoya 467-8561, Japan

Plant Brother Industries (Shen Zhen) Ltd G02414-1, Bao Chang Li Bonded Transportation Industrial Park, Bao Long Industrial Estate, Longgang, Shenzhen, China

Herewith declare that:

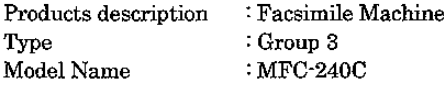

is in conformity with provisions of the R & TTE Directive (1999/5/EC) and we declare compliance with the following standards:

Standards applied:

Harmonized: Safety EN60950-1:2001+A11:2004

> EMC EN55022: 1998 +A1: 2000 +A2: 2003 Class B EN55024: 1998 +A1: 2001 +A2: 2003 EN61000-3-2: 2000 EN61000-3-3: 1995 +A1: 2001

Year in which CE marking was first affixed : 2006

Issued by

: 28th April, 2006

Place

Signature

Date

Theshe Maeda

: Brother Industries, Ltd.

: Nagoya, Japan

Takashi Maeda Manager Quality Management Group Quality Management Dept. Information & Document Company

Πi

# **Prohlášení o shodě EU <sup>0</sup>**

Výrobce Brother Industries, Ltd. 15-1, Naeshiro-cho, Mizuho-ku, Nagoya 467-8561, Japonsko

#### Závod

Brother Industries (Shen Zhen) Ltd G02414-1, Bao Chang Li Bonded Transportation Industrial Park, Bao Lung Industrial Estate, Longgang, Shenzhen, Čína

Tímto prohlašuje:

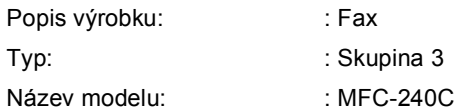

je v souladu s ustanoveními směrnice R & TTE (1999/5/EC) a výše uvedená společnost prohlašuje, že tento výrobek je souladu s následujícími normami:

Platné normy :

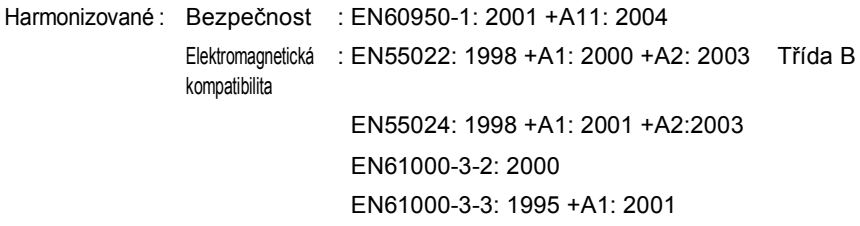

Rok prvního použití označení CE: 2006

Vydal : Brother Industries, Ltd.

Datum : 28. dubna 2006

Místo : Nagoya, Japonsko

# **Obsah**

# Oddíl I Obecné

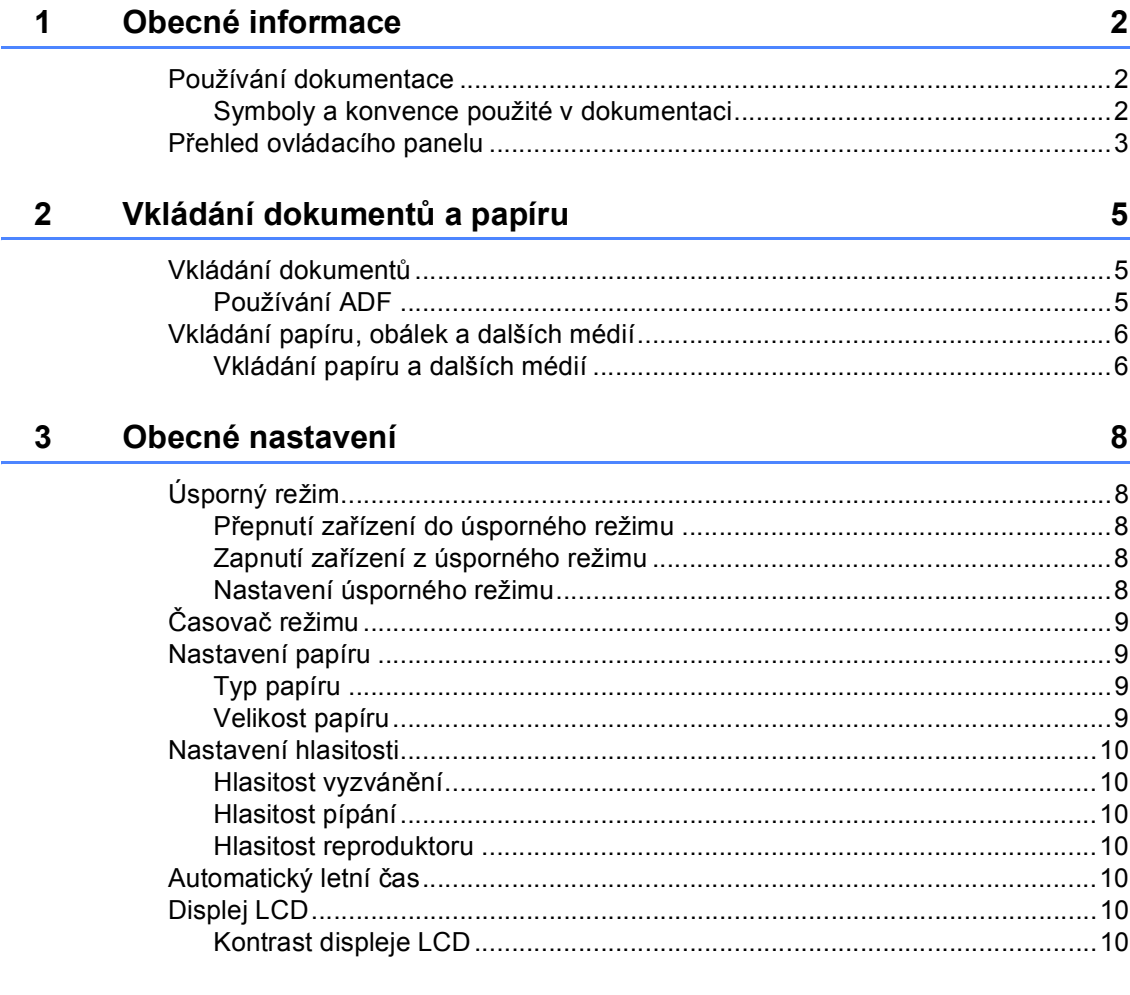

# Oddíl II Faxování

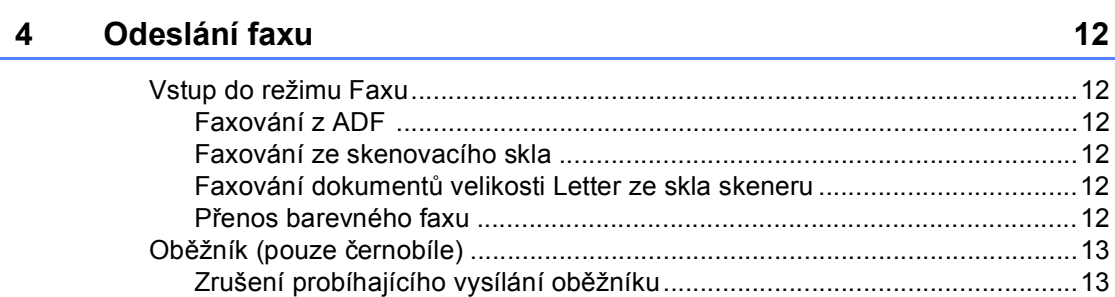

iv

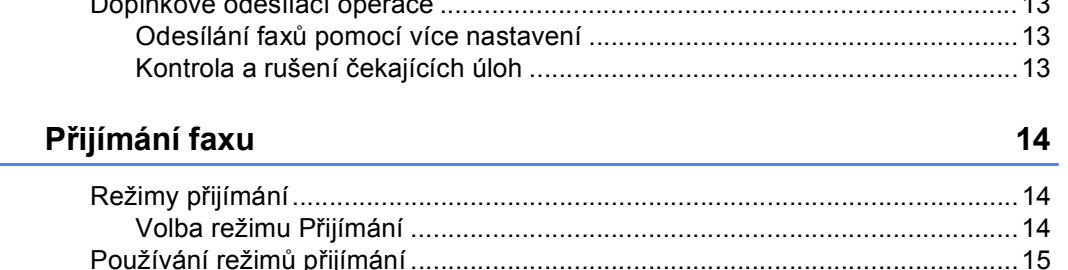

#### Telefon a externí zařízení 6

5

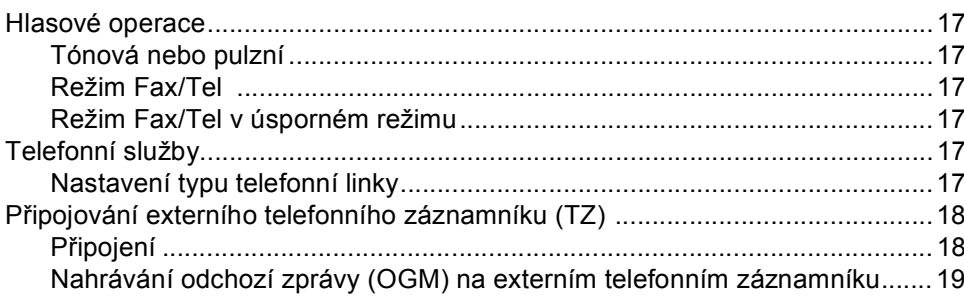

#### Vytáčení a ukládání čísel  $\overline{\mathbf{7}}$

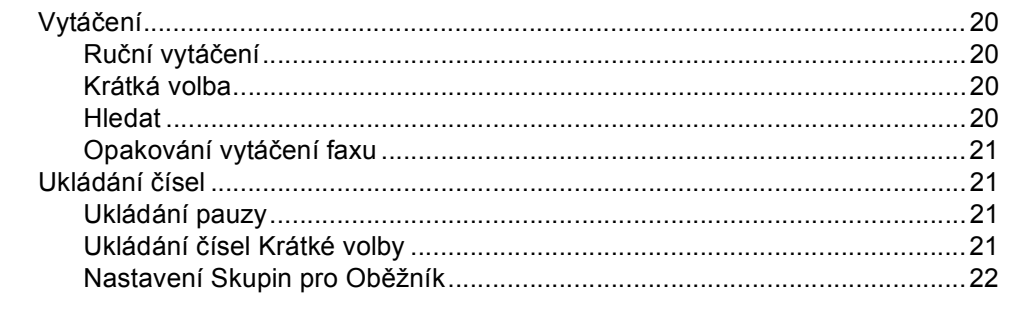

#### **Tisk zpráv** 8

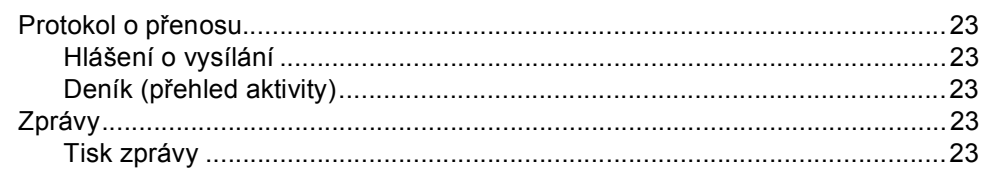

#### 20

23

 $17$ 

# Oddíl III Kopírování

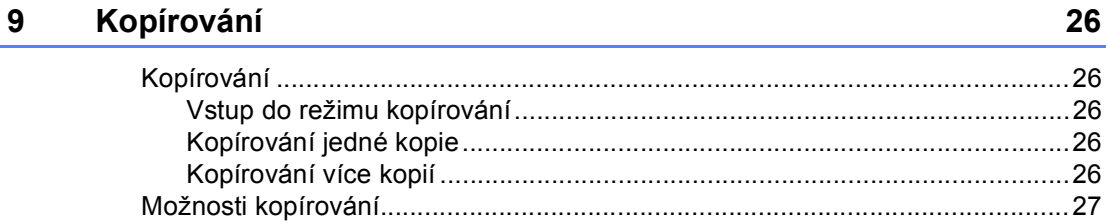

# Oddíl IV Přímý tisk fotografií

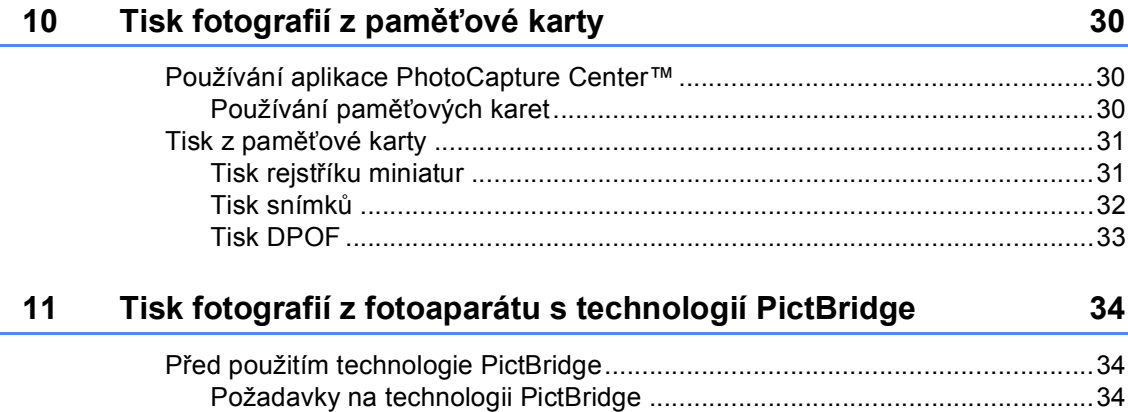

#### Oddíl V **Dodatky**

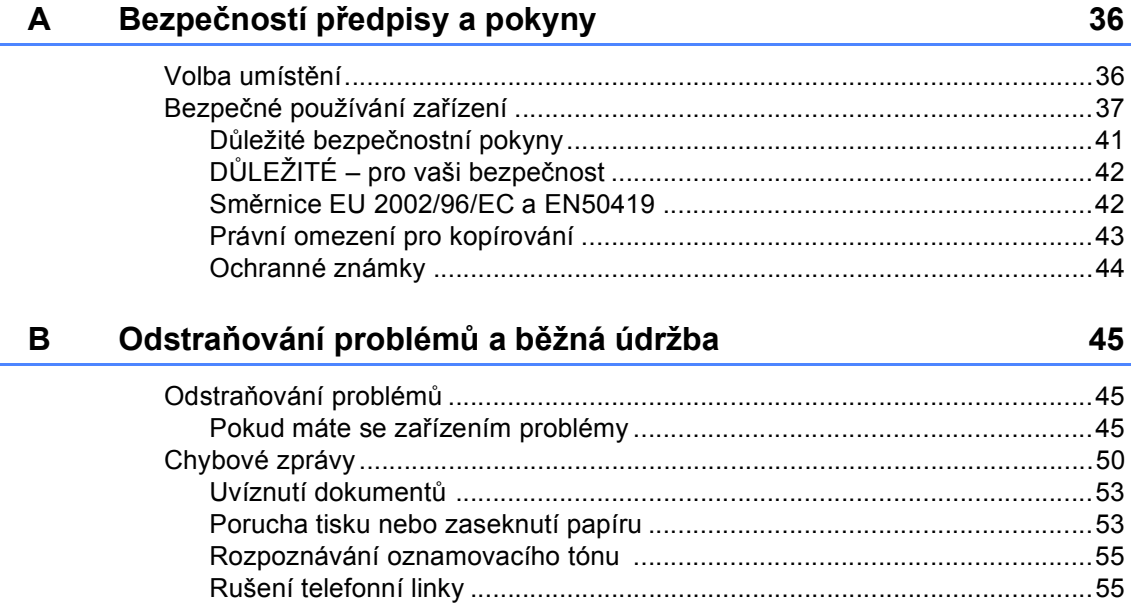

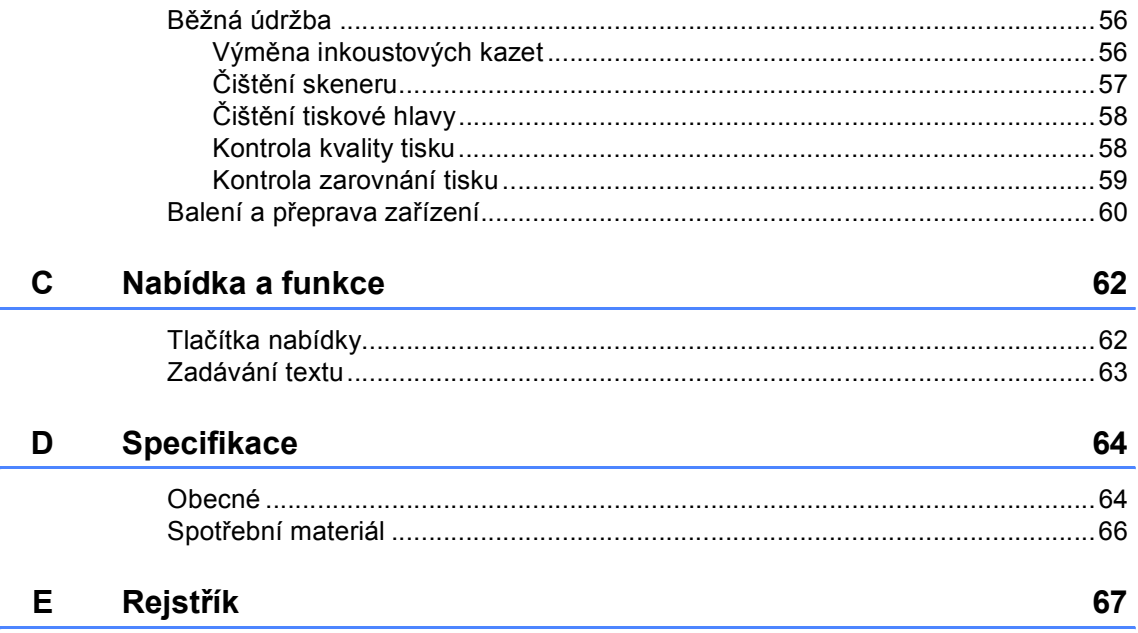

# **Oddíl I**

 $\blacktriangleright$ 

# <span id="page-8-0"></span>**Obecné <sup>I</sup>**

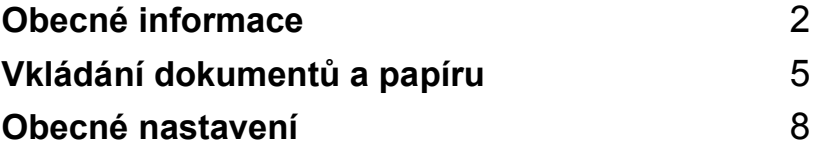

**1**

# <span id="page-9-0"></span>**Obecné informace <sup>1</sup>**

# <span id="page-9-1"></span>**Používání dokumentace <sup>1</sup>**

Děkujeme vám za zakoupení zařízení Brother! Tato dokumentace vám pomůže toto zařízení maximálně využít.

## <span id="page-9-2"></span>**Symboly a konvence použité v dokumentaci <sup>1</sup>**

V této dokumentaci jsou použity následující symboly a konvence.

- **Tučné**  Tučné písmo identifikuje
- **písmo** zvláštní klávesy na ovládacím panelu zařízení.

*Kurzíva* Kurzíva zdůrazňuje důležitý bod nebo odkazuje na příbuzné téma.

Courier New Text v písmu Courier New označuje zprávy na displeji LCD zařízení.

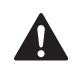

Varování informují uživatele o postupech, které zabraňují možnému zranění osob.

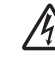

Ikony Nebezpečí úrazu elektrickým proudem varují před možným zásahem elektrickým proudem.

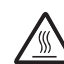

Ikony Vysoká teplota upozorňují na části zařízení, které jsou horké.

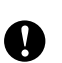

Výstrahy informují uživatele o postupech, které je nutno dodržovat nebo se jich vyvarovat, aby se zabránilo možnému poškození zařízení nebo jiného vybavení.

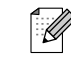

Poznámky uvádějí, jak reagovat na situaci, která může nastat, nebo poskytují tipy o tom, jak aktuální operace spolupracuje s jinými procesy.

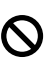

Ikony Nesprávné nastavení upozorňují uživatele na postupy, které nejsou se zařízením kompatibilní.

# <span id="page-10-0"></span>**Přehled ovládacího panelu <sup>1</sup>**

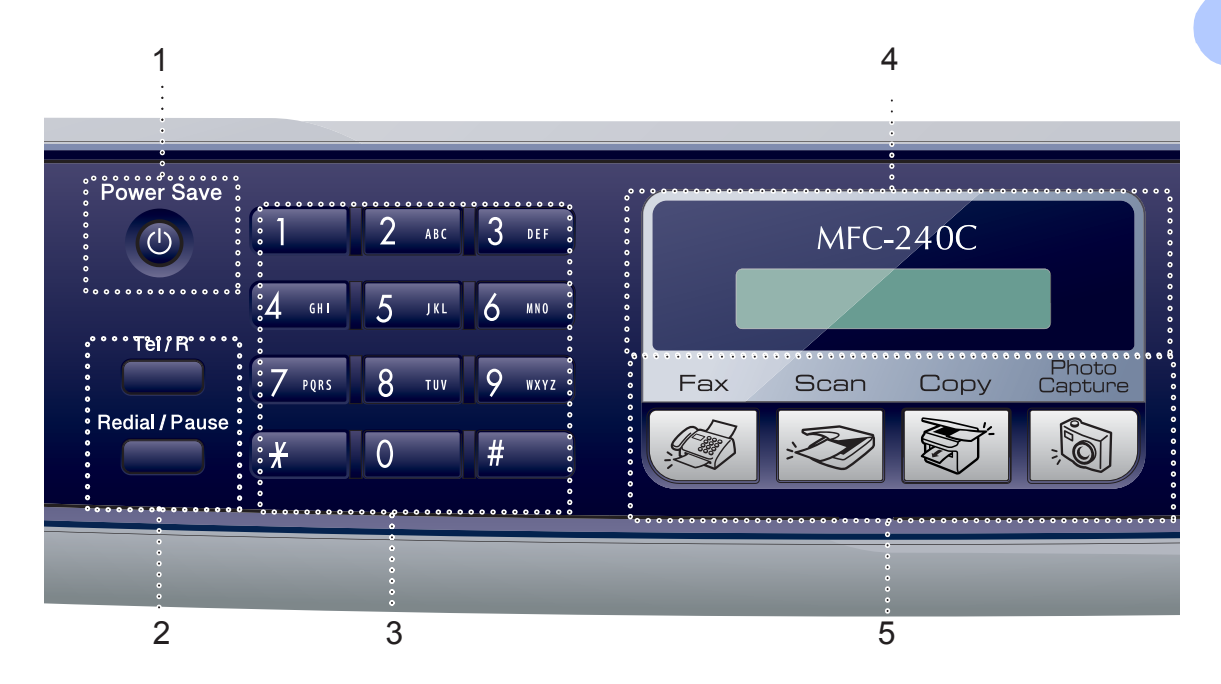

**1 Power Save (Usporný režim)**

Umožňuje přepnout zařízení do úsporného režimu.

- **2 Faxovací klávesy**
	- **Redial/Pause (Opakování/Pauza)** Slouží k opakovanému vytočení posledního volaného čísla. Rovněž slouží k vložení pauzy při programování čísel rychlého vytáčení.
	- **Tel/R**

Tato klávesa se používá pro telefonní rozhovor po zvednutí externího sluchátka při F/T pseudovyzvánění.

Tuto klávesu též využijte pro přístup k vnější lince nebo předání hovoru na jinou linku, když je připojena k PBX.

#### **3 Číselná klávesnice**

Těmito klávesami vytočíte telefonní a faxová čísla, která můžete uložit do paměti.

Klávesa **#** umožňuje dočasně změnit režim vytáčení během telefonního hovoru z pulzního na tónový.

- **4 LCD (displej z tekutých krystalů)** Zobrazuje zprávy na obrazovce pro nastavení a používání zařízení.
- **5 Klávesy režimu:**
	- $\blacksquare$

Umožňuje přístup k režimu faxu.

■  $\mathscr{Z}$  Scan (Sken)

Slouží ke vstupu do režimu skenování.

■ **S** copy (Kopie)

Umožňuje přístup k režimu kopírování.

 **PhotoCapture (Fotocapture)** Slouží ke vstupu do režimu PhotoCapture Center™.

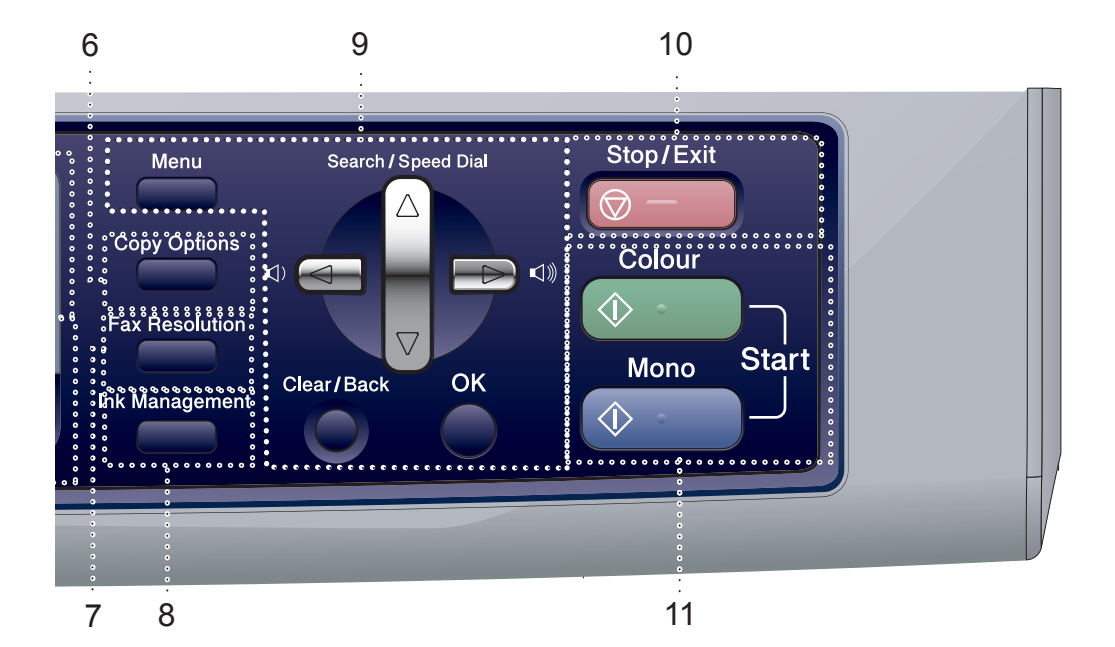

**6 Copy Options (Volby kopírování)** V režimu kopírování umožňuje dočasně měnit

nastavení kopírování.

- **7 Fax Resolution (Rozlišení faxu)** Umožňuje dočasně změnit rozlišení při odesílání faxu.
- **8 Ink Management (Správce inkoustu)** Slouží k čištění tiskové hlavy, kontrole kvality tisku a zjištění dostupného množství inkoustu.

#### **9 Tlačítka nabídky:**

**Menu**

Slouží k přístupu do hlavní nabídky.

#### **a Search/Speed Dial**

**(Vyhledání/Krátká volba)**

Umožňuje vyhledat a vytáčet čísla uložená v paměti.

**Klávesy hlasitosti**

 $\blacksquare() \blacktriangleleft \blacktriangleright \blacksquare() \rrbracket$ 

V režimu faxu můžete tyto klávesy stisknout pro upravení hlasitosti zvonění.

**d**

Stisknutím přejdete zpět na výběr nabídky.

#### $\blacksquare$  **A** nebo  $\blacktriangledown$

Stisknutím můžete procházet nabídky a možnosti.

- **Clear/Back (Zrušit/Zpět)** Stisknutím zrušíte aktuální nastavení.
- **OK** Slouží k výběru nastavení.
- **10 Stop/Exit (Stop/Konec)**

Slouží k ukončení operace nebo ukončení nabídky.

**11 Spouštěcí tlačítka:**

 **Colour Start (Start Barva)** Umožňuje zahájit odesílání faxů nebo vytváření kopií v plných barvách. Rovněž umožňuje zahájit skenování (barevné nebo černobílé v závislosti na nastavení skenování v programu ControlCenter).

#### **E**  $\Diamond$  **Mono Start (Start Mono)**

Umožňuje zahájit odesílání faxů nebo vytváření kopií černobíle. Rovněž umožňuje zahájit skenování (barevné nebo černobílé v závislosti na nastavení skenování v programu ControlCenter).

<span id="page-12-0"></span>**Vkládání dokumentů a papíru <sup>2</sup>**

# <span id="page-12-1"></span>**Vkládání dokumentů <sup>2</sup>**

## <span id="page-12-2"></span>**Používání ADF <sup>2</sup>**

**2**

ADF může obsahovat až 10 stran a každý list podá samostatně. Použijte standardní papír 80  $q/m^2$  (20 lb) a vždy listy řádně provětrejte, než je založíte do ADF.

#### **Doporučené prostředí <sup>2</sup>**

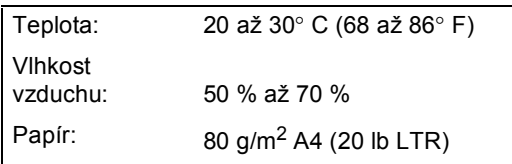

#### **Podporované velikosti dokumentu <sup>2</sup>**

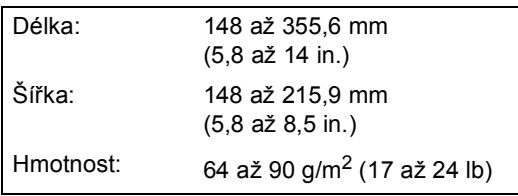

#### **Zakládání dokumentu <sup>2</sup>**

#### **UPOZORNĚNÍ**

NETAHEJTE za dokument, když je podáván.

NEPOUŽÍVEJTE papír, který je zohýbaný, zmačkaný, přeložený, potrhaný, sešitý, spojený svorkami, slepený nebo přelepený páskou.

NEPOUŽÍVEJTE karton, noviny nebo umělé látky.

- Ujistěte se, že dokumenty psané inkoustem jsou zcela zaschlé.
- Stránky dobře provětrejte. Ujistěte se, že dokumenty jsou vloženy **lícem dolů, horním okrajem dopředu** v ADF, dokud neucítíte, jak se dotkly válce podavače.
- Posuňte vodítka papíru na šířku dokumentů.
- c Rozložte vysouvací podpěru dokument<sup>ů</sup> ADF (1).

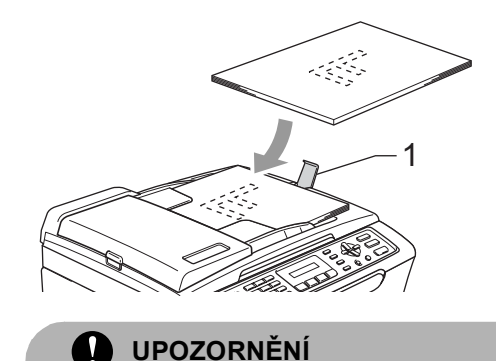

NEPONECHÁVEJTE silné dokumenty na skle skeneru. V opačném případě může dojít k uvíznutí v podavači ADF.

# <span id="page-13-0"></span>**Vkládání papíru, obálek a dalších médií <sup>2</sup>**

## <span id="page-13-1"></span>**Vkládání papíru a dalších médií <sup>2</sup>**

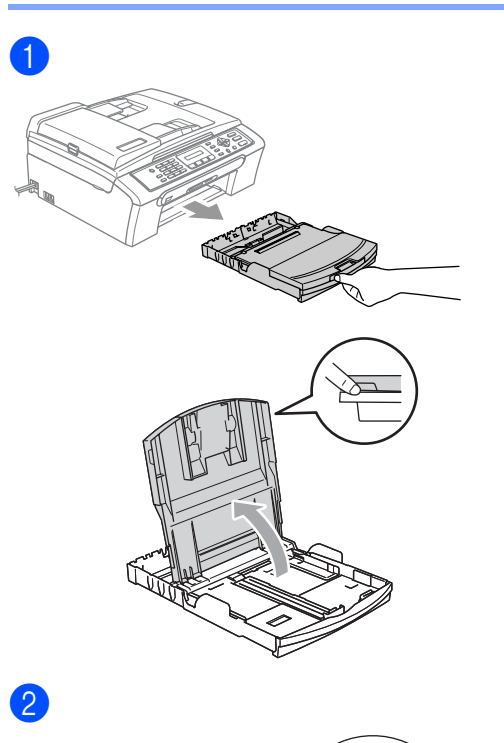

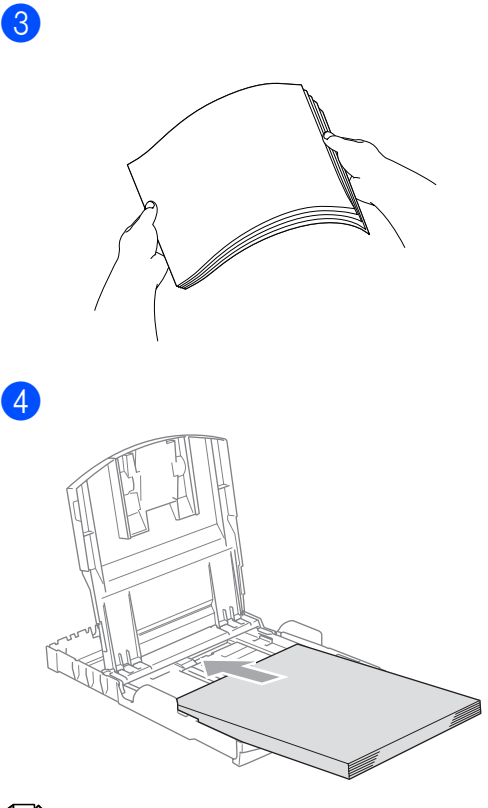

**Poznámka**

Používáte-li papír velikosti Legal, při vysunování přední části zásobníku papíru stiskněte a podržte uvolňovací tlačítko univerzálního vodítka.

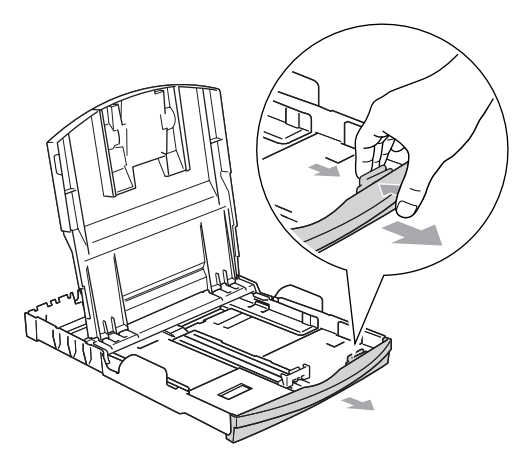

E

**6** Oběma rukama opatrně nastavte boční vodítka papíru a vymezovač délky papíru.

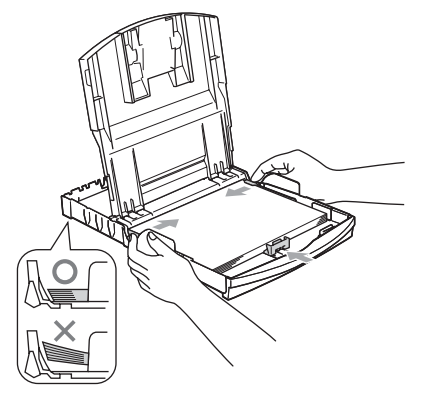

## **Poznámka**

Nezasunujte papír příliš hluboko; mohl by se v zadní části zásobníku zvednout a způsobit problémy při podávání.

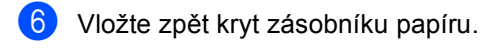

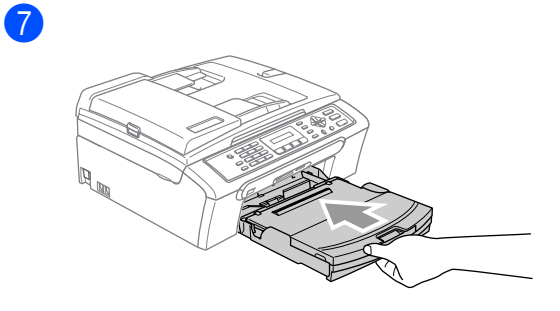

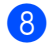

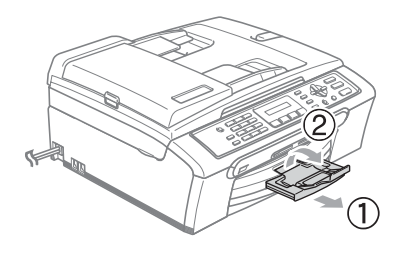

**3**

# <span id="page-15-0"></span>**Obecné nastavení <sup>3</sup>**

# <span id="page-15-1"></span>**Úsporný režim <sup>3</sup>**

### <span id="page-15-2"></span>**Přepnutí zařízení do úsporného režimu <sup>3</sup>**

1 Stiskněte a podržte tlačítko **Power Save (Úsporný režim)**, dokud se na displeji LCD nezobrazí Usporny rezim. Podsvícení displeje LCD zhasne.

#### <span id="page-15-3"></span>**Zapnutí zařízení z úsporného režimu <sup>3</sup>**

**b** Stiskněte a podržte tlačítko **Power Save (Úsporný režim)**, dokud se na displeji LCD nezobrazí Cekej. Na displeji LCD se zobrazí datum a čas.

## <span id="page-15-4"></span>**Nastavení úsporného režimu <sup>3</sup>**

Můžete přizpůsobit tlačítko **Power Save (Úsporný režim)** zařízení.

- 
- a Stiskněte tlačítko **Menu**, **1**, **6**.
- 

b Stisknutím tlačítka **a** nebo **b** zvolte Prijem:Zap. nebo Prijem:Vyp.. Stiskněte tlačítko **OK**.

Stiskněte tlačítko **Stop/Exit (Stop/Konec)**.

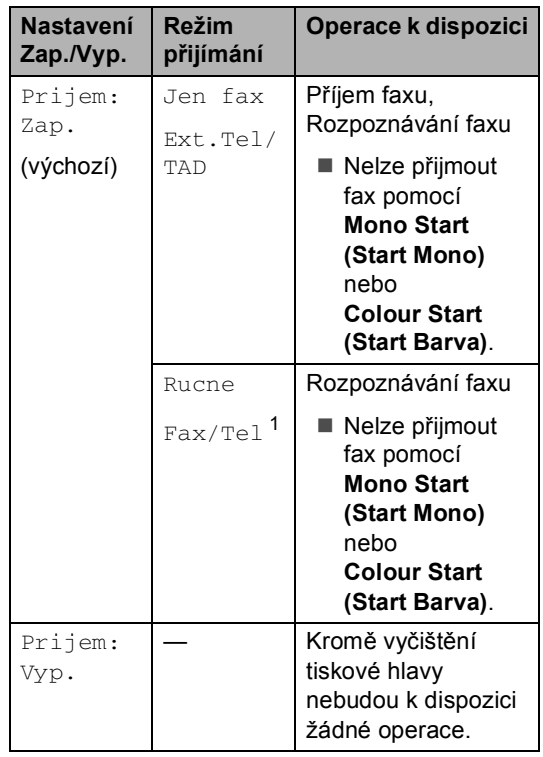

<span id="page-15-5"></span><sup>1</sup> Nelze přijmout fax automaticky, i když jste nastavili režim přijímání na Fax/Tel.

# <span id="page-16-0"></span>**Časovač režimu <sup>3</sup>**

Můžete změnit délku času mezi poslední operací skenování, kopírování nebo PhotoCapture a návratem do režimu faxu.

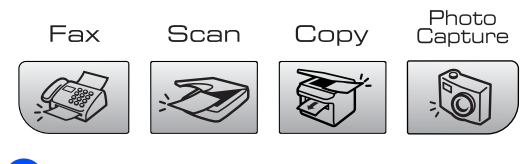

- a Stiskněte tlačítko **Menu**, **1**, **1**.
- b Stisknutím tlačítka **a** nebo **b** zvolte 0 Sec, 30 Sek., 1 Min, 2 Min., 5 Min. nebo Vyp.. Stiskněte tlačítko **OK**.
- **(3)** Stiskněte tlačítko **Stop/Exit (Stop/Konec)**.

# <span id="page-16-1"></span>**Nastavení papíru <sup>3</sup>**

#### <span id="page-16-2"></span>**Typ papíru <sup>3</sup>**

- a Stiskněte tlačítko **Menu**, **1**, **2**.
- **2** Stisknutím tlačítka ▲ nebo ▼ zvolte Kancelar.papir, Ink jet papir, Brother Foto, Dalsi Foto nebo Prusvitny. Stiskněte tlačítko **OK**.
- **3** Stiskněte tlačítko **Stop/Exit (Stop/Konec)**.

## <span id="page-16-3"></span>**Velikost papíru <sup>3</sup>**

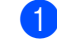

- a Stiskněte tlačítko **Menu**, **1**, **3**.
- b Stisknutím tlačítka **a** nebo **b** zvolte Letter, Legal, A4, A5 nebo 10×15cm. Stiskněte tlačítko **OK**.
- Stiskněte tlačítko **Stop/Exit (Stop/Konec)**.

# <span id="page-17-0"></span>**Nastavení hlasitosti <sup>3</sup>**

## <span id="page-17-1"></span>**Hlasitost vyzvánění <sup>3</sup>**

V režimu faxování  $\sqrt{\frac{1}{2}}$  stisknutím tlačítka  $\triangleleft$  nebo  $\blacktriangleright$   $\triangleleft$  upravte hlasitost.

#### **Nastavení hlasitosti vyzvánění z nabídky <sup>3</sup>**

- 
- a Stiskněte tlačítko **Menu**, **1**, **4** ,**1**.
- b Stisknutím tlačítka **a** nebo **b** zvolte Slabe, Stred, Silne nebo Vyp.. Stiskněte tlačítko **OK**.
- **3** Stiskněte tlačítko **Stop/Exit (Stop/Konec)**.

#### <span id="page-17-2"></span>**Hlasitost pípání <sup>3</sup>**

- a Stiskněte tlačítko **Menu**, **1**, **4** ,**2**.
- b Stisknutím tlačítka **a** nebo **b** zvolte Slabe, Stred, Silne nebo Vyp. Stiskněte tlačítko **OK**.
- Stiskněte tlačítko **Stop/Exit (Stop/Konec)**.

#### <span id="page-17-3"></span>**Hlasitost reproduktoru <sup>3</sup>**

- a Stiskněte tlačítko **Menu**, **1**, **4** ,**3**.
- b Stisknutím tlačítka **a** nebo **b** zvolte Slabe, Stred, Silne nebo Vyp.. Stiskněte tlačítko **OK**.
- **3** Stiskněte tlačítko **Stop/Exit (Stop/Konec)**.

# <span id="page-17-4"></span>**Automatický letní čas <sup>3</sup>**

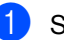

- a Stiskněte tlačítko **Menu**, **1**, **5**.
- b Stisknutím tlačítka **a** nebo **b** vyberte Zap nebo Vyp. Stiskněte tlačítko **OK**.
- 8 Stiskněte tlačítko **Stop/Exit (Stop/Konec)**.

# <span id="page-17-5"></span>**Displej LCD <sup>3</sup>**

## <span id="page-17-6"></span>**Kontrast displeje LCD <sup>3</sup>**

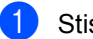

a Stiskněte tlačítko **Menu**, **1**, **7**.

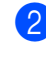

- b Stisknutím tlačítka **a** nebo **b** zvolte Svetly nebo Tmavy. Stiskněte tlačítko **OK**.
- **3** Stiskněte tlačítko **Stop/Exit (Stop/Konec)**.

# **Oddíl II**

 $\rightarrow$ 

# <span id="page-18-0"></span>**Faxování II**

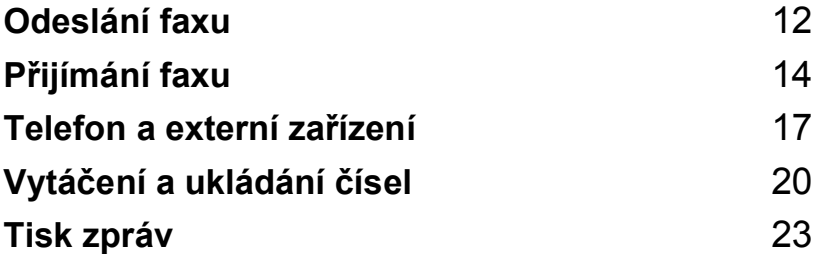

```
4
```
# <span id="page-19-0"></span>**Odeslání faxu <sup>4</sup>**

# <span id="page-19-1"></span>**Vstup do režimu Faxu <sup>4</sup>**

Chcete-li přejít do režimu faxu, stiskněte tlačítko (**Fax**), tlačítko se rozsvítí zeleně.

## <span id="page-19-2"></span>**Faxování z ADF 4**

- **Přejděte do režimu faxování**  $\sqrt{\frac{2}{n}}$
- **2** Položte dokument do ADF lícem dolů.
- Pomocí číselné klávesnice vytočte číslo.
- 4 Stiskněte Mono Start (Start Mono) nebo **Colour Start (Start Barva)**. Přístroj začne dokument skenovat.

# <span id="page-19-3"></span>**Faxování ze skenovacího skla4**

**1** Přejděte do režimu faxování  $\left| \bigotimes \right|$ 

- b Položte dokument na skenovací sklo.
- Vytočte číslo faxu.
- 4 Stiskněte Mono Start (Start Mono) nebo **Colour Start (Start Barva)**.
	- Stisknete-li tlačítko **Mono Start (Start Mono)**, zařízení začne skenovat první stránku. Přejděte na  $k \cdot \mathbf{a}$ .
	- Stisknete-li tlačítko **Colour Start (Start Barva)**, zařízení začne odesílat dokument.
- <span id="page-19-6"></span>**b** Proveďte jeden z následujících postupů:
	- Pro odeslání jediné strany stisknutím tlačítka **2** zvolte Ne. (nebo stiskněte znovu tlačítko **Mono Start (Start Mono)**).

Zařízení začne dokument odesílat.

Pro odeslání víc než jedné strany stisknutím tlačítka **1** zvolte Ano a přejděte na krok  $\bigcirc$ .

<span id="page-19-7"></span>**6** Vložte další stránku na sklo skeneru. Stiskněte tlačítko **OK**. Zařízení začne stranu skenovat. (Kroky  $\bigcirc$  a  $\bigcirc$  opakujt[e](#page-19-6) pro každou další stranu.)

## <span id="page-19-4"></span>**Faxování dokumentů velikosti Letter ze skla skeneru <sup>4</sup>**

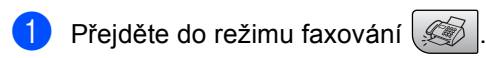

- b Stiskněte tlačítko **Menu**, **2**, **2** ,**0**.
- **63** Stisknutím tlačítka ▲ nebo ▼ zvolte možnost Letter. Stiskněte tlačítko **OK**.

# <span id="page-19-5"></span>**Přenos barevného faxu <sup>4</sup>**

Toto zařízení může odeslat barevný fax do zařízení, která tuto funkci podporují.

# <span id="page-20-0"></span>**Oběžník (pouze černobíle) <sup>4</sup>**

**Přejděte do režimu faxování**  $\mathscr{B}$ 

- 2 Vložte dokument.
- <span id="page-20-5"></span>c Zadejte číslo. Stiskněte tlačítko **OK**. Můžete použít Krátkou volbu, Skupinu nebo zadejte číslo ručně prostřednictvím číselné klávesnice.
- Zopakujte krok <sup>3</sup>, dokud nezadáte všechna faxová čísla, na které zaslat oběžník.
- e Stiskněte tlačítko **Mono Start (Start Mono)**.

#### <span id="page-20-1"></span>**Zrušení probíhajícího vysílání oběžníku <sup>4</sup>**

a Stiskněte tlačítko **Menu**, **2**, **5**. Na displeji LCD se zobrazí vytáčené faxové číslo.

**XXXXXXXX** 

b Stiskněte tlačítko **OK**. Na displeji LCD se zobrazí:

1.Zrus 2.Ponech

- c Vymažte stisknutím tlačítka **1**. Na displeji LCD se zobrazí číslo úlohy oběžníku a 1.Zrus 2.Ponech.
- d Oběžník zrušíte stisknutím tlačítka **1**.
- **5** Stiskněte tlačítko **Stop/Exit (Stop/Konec)**.

# <span id="page-20-2"></span>**Doplňkové odesílací operace <sup>4</sup>**

#### <span id="page-20-3"></span>**Odesílání faxů pomocí více nastavení <sup>4</sup>**

- **Přejděte do režimu faxování**  $\mathcal{F}$ . 2 Vložte dokument. **3** Zvolte nastavení, které chcete změnit. Stiskněte tlačítko **OK**. 4 Zvolte jednu z následujících možností: Dalsi 1.Ano 2.Ne ■ Stisknutím tlačítka **1** změňte další nastavení. Po dokončení volby nastavení stiskněte tlačítko **2**.
- **6** Odešlete fax jako obvykle.

#### <span id="page-20-4"></span>**Kontrola a rušení čekajících úloh <sup>4</sup>**

- a Stiskněte tlačítko **Menu**, **2**, **5**. Veškeré čekající úlohy se zobrazí na displeji LCD.
- b Stisknutím tlačítka **a** nebo **<sup>b</sup>** procházejte úlohy a zvolte úlohu, kterou chcete zrušit. Stiskněte tlačítko **OK**.
- Proveďte jeden z následujících postupů:
	- Stisknutím tlačítka **1** úlohu zrušte.
	- Stisknutím tlačítka **2** ukončete bez zrušení.
- d Po dokončení stiskněte tlačítko **Stop/Exit (Stop/Konec)**.

<span id="page-21-0"></span>**Přijímání faxu <sup>5</sup>**

# <span id="page-21-1"></span>**Režimy přijímání <sup>5</sup>**

**5**

## <span id="page-21-2"></span>**Volba režimu Přijímání <sup>5</sup>**

Ve výchozím nastavení bude toto zařízení automaticky přijímat veškeré faxy, které na něj budou odeslány.

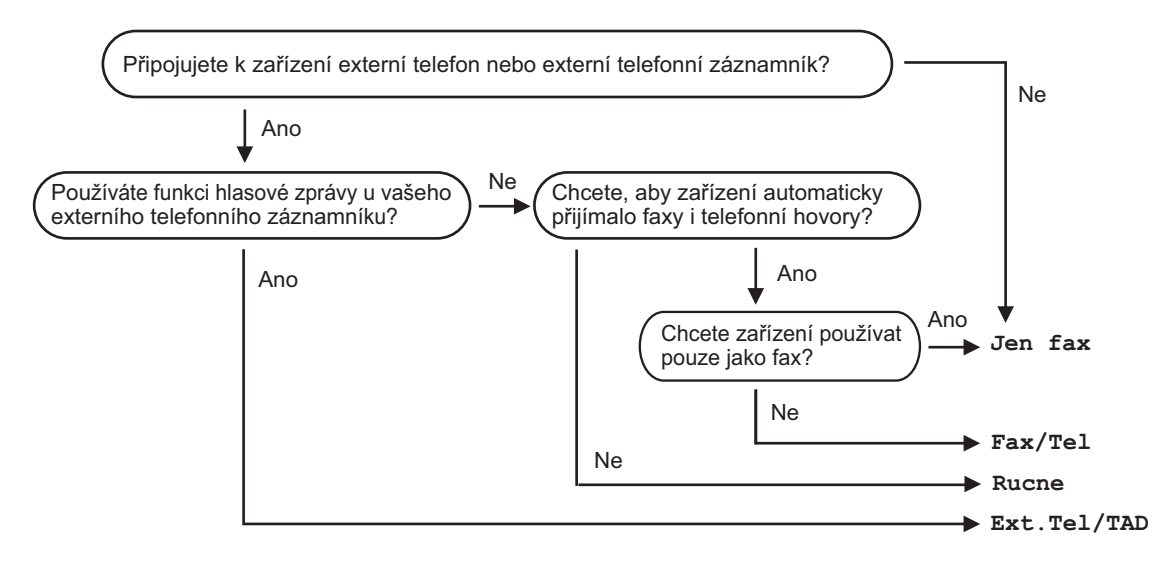

Při nastavování režimu přijímání postupujte podle následujících pokynů.

- a Stiskněte tlačítko **Menu**, **0**, **1**.
- b Stisknutím tlačítka **a** nebo **b** zvolte Jen fax, Fax/Tel, Ext.Tel/TAD nebo Rucne. Stiskněte tlačítko **OK**.

Na displeji LCD se zobrazí aktuální režim přijímání.

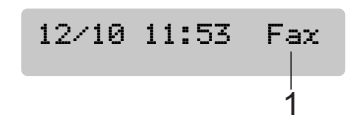

**1 Aktuální režim Přijímání** Fax: Jen fax

Stiskněte tlačítko **Stop/Exit (Stop/Konec)**.

# <span id="page-22-0"></span>**Používání režimů přijímání <sup>5</sup>**

### <span id="page-22-1"></span>**Jen fax <sup>5</sup>**

Režim Jen fax automaticky odpoví na každé volání. Pokud je volání fax, zařízení je přijme.

### <span id="page-22-2"></span>**Fax/Tel <sup>5</sup>**

Režim Fax/Tel pomáhá uživateli automaticky spravovat příchozí volání rozpoznáváním faxů a hlasových volání a jejich zpracováváním následujícími způsoby:

- Faxy jsou automaticky přijímány.
- Hlasová volání spustí vyzvánění F/T, které signalizuje, že máte zvednout sluchátko. Vyzvánění F/T je rychlé dvojnásobné zazvonění zařízení.

Viz též *Doba vyzváně[ní F/T \(pouze režim](#page-23-2)  [Fax/Tel\)](#page-23-2)* na straně 16 a *[Po](#page-22-7)čet zvonění* [na stran](#page-22-7)ě 15.

## <span id="page-22-3"></span>**Ručně <sup>5</sup>**

Ruční režim vypíná funkce automatického odpovídání na volání.

## <span id="page-22-4"></span>**Externí Tel/TAD <sup>5</sup>**

Režim Externí Tel/TAD umožňuje, aby vaše příchozí volání spravoval externí záznamník. Příchozí volání budou zpracovávána některým z následujících způsobů:

- Faxy jsou automaticky přijímány.
- Volající mohou nahrávat vzkazy na externí záznamník.

Další informace viz *Př[ipojování externího](#page-25-0)  [telefonního záznamníku \(TZ\)](#page-25-0)* na straně 18.

# <span id="page-22-5"></span>**Nastavení režimu příjmu <sup>5</sup>**

### <span id="page-22-7"></span><span id="page-22-6"></span>**Počet zvonění <sup>5</sup>**

Počet zvonění nastavuje počet vyzvánění zařízení před přijetím v režimu Jen fax nebo Fax/Tel.

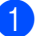

a Stiskněte tlačítko **Menu**, **2**, **1** ,**1**.

**b** Stisknutím tlačítka **▲** nebo ▼ zvolte kolikrát linka zazvoní, než zařízení odpoví (00-08). Stiskněte tlačítko **OK**. Zvolíte-li 00, nebude linka vůbec vyzvánět.

Stiskněte tlačítko **Stop/Exit (Stop/Konec)**.

#### <span id="page-23-2"></span><span id="page-23-0"></span>**Doba vyzvánění F/T (pouze režim Fax/Tel) <sup>5</sup>**

a Stiskněte tlačítko **Menu**, **2**, **1** ,**2**.

- **2** Stisknutím tlačítka ▲ nebo ▼ zvolte jak dlouho bude zařízení vyzvánět, aby vás upozornilo na to, že máte hlasové volání (20, 30, 40 nebo 70 sekund). Stiskněte tlačítko **OK**.
- 8 Stiskněte tlačítko **Stop/Exit (Stop/Konec)**.

#### <span id="page-23-1"></span>**Detekce <sup>5</sup>**

a Stiskněte tlačítko **Menu**, **2**, **1** ,**3**.

- **2** Stisknutím tlačítka ▲ nebo ▼ zvolte Zap. (nebo Vyp.). Stiskněte tlačítko **OK**.
- **3** Stiskněte Stop/Exit (Stop/Konec).

**6**

# <span id="page-24-0"></span>**Telefon a externí zařízení <sup>6</sup>**

# <span id="page-24-1"></span>**Hlasové operace <sup>6</sup>**

# <span id="page-24-2"></span>**Tónová nebo pulzní <sup>6</sup>**

Používáte-li externí telefon a máte k dispozici službu pulzního vytáčení, ale potřebujete vyslat tónové signály (například pro telefonní banku), postupujte podle následujících pokynů. Máte-li k dispozici službu dotykového tónového vytáčení, nebudete tuto funkci potřebovat pro odesílání tónových signálů.

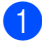

**4** Zvedněte sluchátko externího telefonu.

Na panelu ovládání zařízení stiskněte tlačítko **#**. Veškerá čísla vytočená po této akci budou vysílat tónové signály. Po zavěšení se zařízení vrátí ke službě pulzního vytáčení.

## <span id="page-24-3"></span>**Režim Fax/Tel 6**

Když se zařízení nachází v režimu Fax/Tel, bude používat Dobu vyzvánění F/T (pseudovyzvánění), které vás upozorní na přijetí hlasového volání.

Jste-li na externím telefonu, zvedněte sluchátko a potom přijměte volání stisknutím tlačítka **Tel/R**.

Jste-li na paralelním telefonu, je třeba zvednou sluchátko během Doby vyzvánění F/T a potom stisknout tlačítko **# 5 1** mezi pseudovyzváněním. Pokud na lince nikdo není nebo pokud vám někdo chce poslat fax, zašlete zpětné volání do zařízení stisknutím tlačítka  $\overline{\mathbf{X}}$  5 1.

#### <span id="page-24-4"></span>**Režim Fax/Tel v úsporném režimu <sup>6</sup>**

Režim Fax/Tel nefunguje v úsporném režimu. Zařízení nepřijme telefonická ani hlasová volání a bude vyzvánět. Pokud se nacházíte na externím nebo paralelním telefonu, zvedněte sluchátko a hovořte. Pokud uslyšíte faxové tóny, podržte sluchátko, dokud funkce Detekce faxu neaktivuje zařízení. Pokud vám druhá strana oznámí, že vám chce zaslat fax, aktivujte zařízení stisknutím tlačítka **l 5 1**.

# <span id="page-24-5"></span>**Telefonní služby <sup>6</sup>**

## <span id="page-24-6"></span>**Nastavení typu telefonní linky6**

Připojujete-li zařízení k lince, která je vybavená funkcemi PBX nebo ISDN pro zasílání a přijímání faxů, je rovněž třeba podle následujících kroků správně změnit typ telefonní linky.

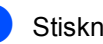

a Stiskněte tlačítko **Menu**, **0**, **6**.

0.Zaklad.nastav.

6.Typ tel.linky

- Stisknutím tlačítka ▲ nebo ▼ zvolte Pob.ustredna, ISDN (nebo Standardni). Stiskněte tlačítko **OK**.
- Stiskněte tlačítko **Stop/Exit (Stop/Konec)**.

# <span id="page-25-0"></span>**Připojování externího telefonního záznamníku (TZ) 6**

Můžete připojit externí telefonní záznamník. Nicméně když máte **externí** telefonní záznamník na stejné telefonní lince jako zařízení, záznamník odpovídá na všechna volání a zařízení 'naslouchá' tónům faxového volání (CNG). Jakmile je zachytí, zařízení převezme volání a přijme fax. Pokud zařízení neslyší tóny CNG, nechá záznamník přehrát odchozí zprávu, takže volající může zanechat hlasový vzkaz.

Záznamník musí odpovědět během čtyř zazvonění (doporučené nastavení jsou dvě zazvonění). Zařízení neslyší tóny CNG, dokud záznamník neodpoví na volání. Během čtyř zazvonění je k dispozici pouze 8 až 10 sekund tónů CNG pro 'vzájemnou komunikaci' faxu. Dodržujte pokyny v této příručce pro nahráván odchozí zprávy. Nedoporučujeme používat na externím záznamníku meziměstský tarif, pokud přesáhne pět zazvonění.

#### **Poznámka**

Pokud nepřijmete všechny faxy, zkraťte nastavení Počtu zvonění na externím telefonním záznamníku.

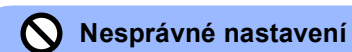

Nepřipojujte telefonní záznamník na jiné místo na stejné telefonní lince.

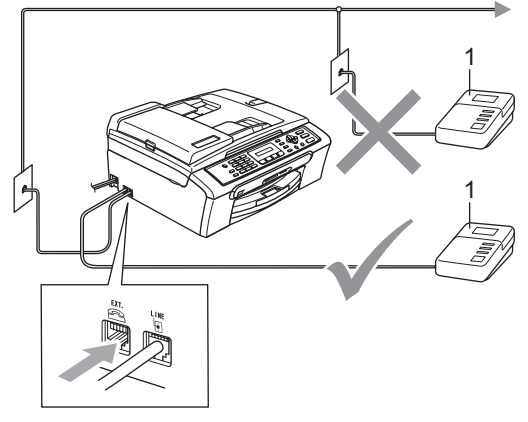

#### **1 TZ**

Když telefonní záznamník odpoví na volání, na displeji LCD se zobrazí Telefon.

# <span id="page-25-1"></span>**Připojení <sup>6</sup>**

Externí telefonní záznamník musí být připojen podle předchozího obrázku.

- a Nastavte externí telefonní záznamník na jedno nebo dvě vyzvánění. (Neplatí nastavení Počtu zvonění zařízení.)
- 2 Nahrajte odchozí zprávu do externího telefonního záznamníku.
- c Nastavte telefonní záznamník na odpovídání na volání.
	- **Nastavte režim Přijímání na** Ext.Tel/TAD. (Viz *[Volba režimu](#page-21-2)  Přijímání* [na stran](#page-21-2)ě 14.)

Telefon a externí zařízení

## <span id="page-26-0"></span>**Nahrávání odchozí zprávy (OGM) na externím telefonním záznamníku <sup>6</sup>**

**A** Nahrajte 5 sekund ticha před začátek zprávy. (Tím poskytnete zařízení čas pro naslouchání faxových tónů CNG automatického přenosu předtím, než budou ukončeny.)

<sup>2</sup> Omezte délku zprávy na 20 sekund.

# <span id="page-27-0"></span>**Vytáčení a ukládání čísel <sup>7</sup>**

# <span id="page-27-1"></span>**Vytáčení <sup>7</sup>**

**7**

# <span id="page-27-2"></span>**Ruční vytáčení <sup>7</sup>**

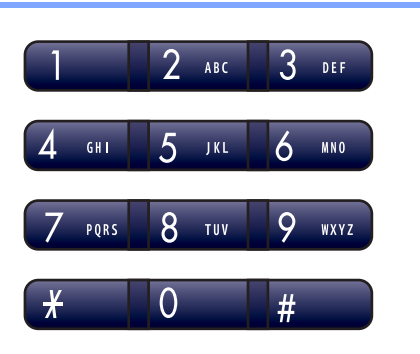

# <span id="page-27-3"></span>**Krátká volba <sup>7</sup>**

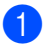

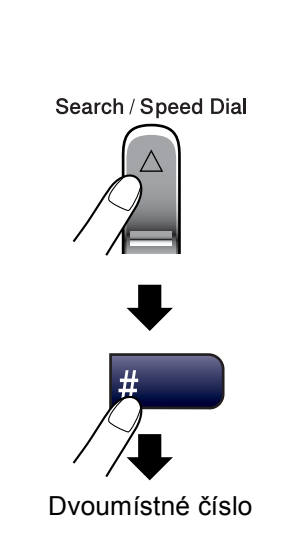

#### <span id="page-27-4"></span>**Hledat <sup>7</sup>**

Můžete vyhledat jména, která jste uložili v pamětích pro Krátká volba.

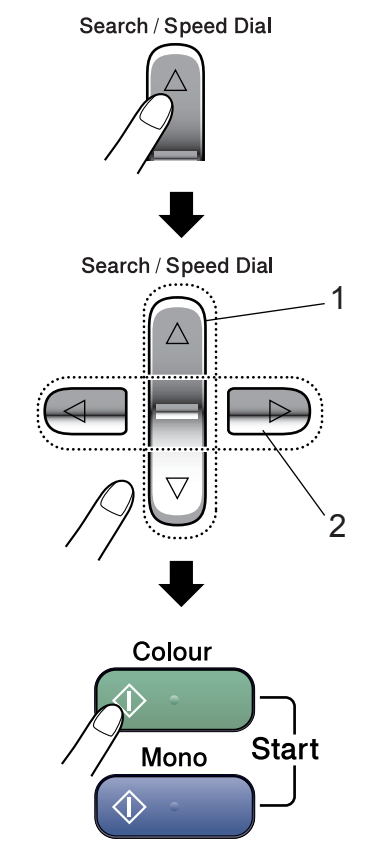

- **1 Pro hledání podle čísel.**
- **2 Pro hledání podle abecedy můžete použít číslicovou klávesnici pro zadání prvního písmene jména, které hledáte.**

# <span id="page-28-0"></span>**Opakování vytáčení faxu <sup>7</sup>**

Pokud odesíláte fax manuálně a linka je obsazena, stiskněte

**Redial/Pause (Opakování/Pauza)** a pak stiskněte **Mono Start (Start Mono)** nebo **Colour Start (Start Barva)** pro opakování pokusu. Chcete-li provést druhý hovor na poslední volané číslo, můžete ušetřit čas stiskem **Redial/Pause (Opakování/Pauza)** a **Mono Start (Start Mono)** nebo **Colour Start (Start Barva)**.

**Redial/Pause (Opakování/Pauza)** funguje jen tehdy, když jste vytáčeli přes ovládací panel.

Pokud odesíláte fax automaticky a linka je obsazena, zařízení automaticky vytáčení třikrát zopakuje v pětiminutových intervalech.

#### **Poznámka**

V režimu přenosu v reálném čase nefunguje funkce automatického opakování vytáčení, když používáte skenovací sklo.

# <span id="page-28-1"></span>**Ukládání čísel <sup>7</sup>**

### <span id="page-28-2"></span>**Ukládání pauzy <sup>7</sup>**

#### Stisknutím tlačítka

**Redial/Pause (Opakování/Pauza)** vložíte mezi čísla 3,5 sekundovou pauzu. Voláte-li do zámoří, můžete opakovaným stisknutím tlačítka **Redial/Pause (Opakování/Pauza)** prodloužit pauzu podle potřeby.

## <span id="page-28-3"></span>**Ukládání čísel Krátké volby <sup>7</sup>**

- <span id="page-28-4"></span>
	- a Stiskněte tlačítko **Menu**, **2**, **3** ,**1**.
	- Pomocí číselné klávesnice zadejte dvoumístné číslo Krátké volby (01 - 40). Stiskněte tlačítko **OK**.
- Zadejte faxové nebo telefonní číslo (až 20 číslic). Stiskněte tlačítko **OK**.
	- Proveďte jeden z následujících postupů: ■ Pomocí číselné klávesnice zadeite název (až 16 znaků). Stiskněte tlačítko **OK**. (Nápověda pro zadávání písmen viz *[Zadávání](#page-70-0)  textu* [na stran](#page-70-0)ě 63.)
		- Chcete-li uložit číslo bez jména, stiskněte tlačítko **OK**.
	- e Proveďte jeden z následujících postupů: ■ Chcete-li uložit další číslo Krátké vol[b](#page-28-4)y, přejděte na krok **@**.
		- Chcete-li dokončit nastavení, stiskněte tlačítko **Stop/Exit (Stop/Konec)**.

#### <span id="page-29-0"></span>**Nastavení Skupin pro Oběžník <sup>7</sup>**

Potřebujete-li pravidelně odesílat stejnou faxovou zprávu na mnoho faxových čísel, můžete vytvořit skupinu.

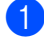

a Stiskněte tlačítko **Menu**, **2**, **3** ,**2**.

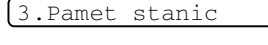

- 2.Nast. Skupiny
- **2** Pomocí číslicové klávesnice zadejte dvoumístné číslo Krátké volby, pod které chcete uložit skupinu. Stiskněte tlačítko **OK**.
- **3** Pomocí číselné klávesnice zadejte číslo skupiny (1 až 6). Stiskněte tlačítko **OK**.

Nast.sk.:G01

4 Chcete-li přidat čísla Krátké volby, postupujte podle následujících pokynů: Například pro čísla Krátké volby 05 a 09. Stiskněte tlačítko **Search/Speed Dial (Vyhledání/Krátká volba)**, **05**, **Search/Speed Dial (Vyhledání/Krátká volba)**, **09**. Na displeji LCD se zobrazí: #05#09

 $G01: #05#09$ 

- **5** Po dokončení přidávání čísel stiskněte tlačítko **OK**.
- **6** Pomocí číselné klávesnice zadejte název skupiny. Stiskněte tlačítko **OK**.
- 7 Stiskněte tlačítko **Stop/Exit (Stop/Konec)**.

#### **Poznámka**

Můžete jednoduše vytisknout seznam čísel Rychlého vytáčení. Čísla, která jsou součástí skupiny, budou označena ve sloupci GROUP (SKUPINA). (Viz *[Tisk](#page-30-5)  zprávy* [na stran](#page-30-5)ě 23.)

<span id="page-30-0"></span>**8 Tisk zpráv <sup>8</sup>**

# <span id="page-30-1"></span>**Protokol o přenosu <sup>8</sup>**

## <span id="page-30-2"></span>**Hlášení o vysílání <sup>8</sup>**

Toto hlášení uvádí čas a datum přenosu a to, zda byl přenos úspěšný (OK).

a Stiskněte tlačítko **Menu**, **2**, **4** ,**1**.

b Stisknutím tlačítka **a** nebo **b** zvolte Vyp+Vzorek, Zap., Zap+Vzorek nebo Vyp.. Stiskněte tlačítko **OK**.

**3** Stiskněte tlačítko **Stop/Exit (Stop/Konec)**.

## <span id="page-30-3"></span>**Deník (přehled aktivity) <sup>8</sup>**

Můžete nastavit přístroj na tisk deníku v konkrétních intervalech (každých 50 faxů, 6, 12 nebo 24 hodin, 2 nebo 7 dnů).

a Stiskněte tlačítko **Menu**, **2**, **4** ,**2**.

b Stisknutím tlačítka **a** nebo **b** zvolte interval. Stiskněte tlačítko **OK**.

(Zvolíte-li 7 dnů, displej vás vyzve ke zvolení prvního dne, od kterého má začít 7denní odpočítávání.)

- 6, 12, 24 hodin, 2 nebo 7 dní
- Každých 50 faxů
- **3** Zadejte čas k zahájení tisku ve formátu 24 hodin. Stiskněte tlačítko **OK**. (Například: pro 19:45 zadejte 19:45).

4 Stiskněte tlačítko **Stop/Exit (Stop/Konec)**.

# <span id="page-30-4"></span>**Zprávy <sup>8</sup>**

#### K dispozici jsou následující zprávy:

- 1.Vysilani over.
- 2.Napoveda
- 3.Pamet stanic
- 4.Denik
- 5.Konfigurace

### <span id="page-30-5"></span>**Tisk zprávy <sup>8</sup>**

- a Stiskněte tlačítko **Menu**, **5**.
- 
- Zvolte jednu z následujících možností:
- Pomocí tlačítek ▲ nebo ▼ vyberte požadovanou zprávu. Stiskněte tlačítko **OK**.
- Zadejte číslo zprávy, kterou chcete tisknout. Stiskněte například **2** pro tisk Seznamu nápovědy.
- c Stiskněte tlačítko **Mono Start (Start Mono)**.

8. kapitola

# **Oddíl III**

# <span id="page-32-0"></span>**Kopírování**

**[Kopírování](#page-33-0)** 26

```
9
```
# <span id="page-33-0"></span>**Kopírování 9**

# <span id="page-33-1"></span>**Kopírování <sup>9</sup>**

# <span id="page-33-2"></span>**Vstup do režimu kopírování <sup>9</sup>**

Stisknutím tlačítka (**Copy (Kopie)**) přejděte do režimu Kopírování. Výchozí nastavení je Fax. Počet vteřin nebo minut, kdy má být přístroj v režimu Kopírování, můžete změnit. (Viz *Časovač [režimu](#page-16-0)* na [stran](#page-16-0)ě 9.)

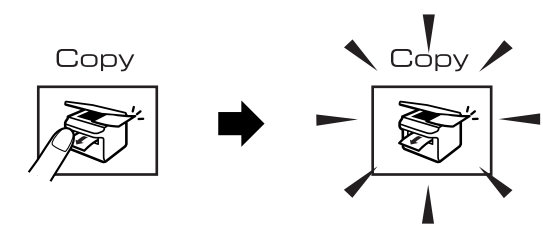

Na displeji se zobrazí standardní nastavení pro kopírování:

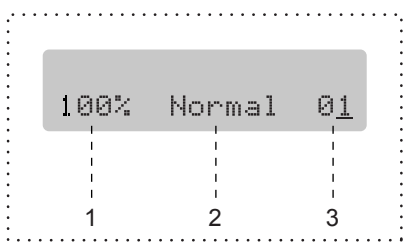

- **1 Měřítko**
- **2 Kvalita**
- **3 Počet kopií**

## <span id="page-33-3"></span>**Kopírování jedné kopie <sup>9</sup>**

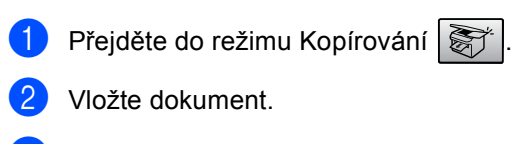

**3** Stiskněte Mono Start (Start Mono) nebo **Colour Start (Start Barva)**.

## <span id="page-33-4"></span>**Kopírování více kopií <sup>9</sup>**

- Přejděte do režimu Kopírování  $\sqrt{\frac{2}{2}}$
- Vložte dokument.

**3** Pomocí číselné klávesnice zadejte požadovaný počet kopií (až 99).

4 Stiskněte Mono Start (Start Mono) nebo **Colour Start (Start Barva)**.

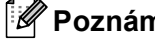

#### **Poznámka**

Chcete-li kopie třídit, stiskněte tlačítko **Copy Options (Volby kopírování)**.

# <span id="page-34-0"></span>**Možnosti kopírování <sup>9</sup>**

Když chcete rychle změnit nastavení kopií *dočasně* pro aktuální kopii, použijte klávesu **Copy Options (Volby kopírování)**.

Copy Options

Přístroj se vrátí do standardního nastavení za 60 vteřin po konci kopírování, nebo pokud časovač režimu vrátí přístroj do režimu Faxu. Další informace viz *Časovač [režimu](#page-16-0)* na [stran](#page-16-0)ě 9.

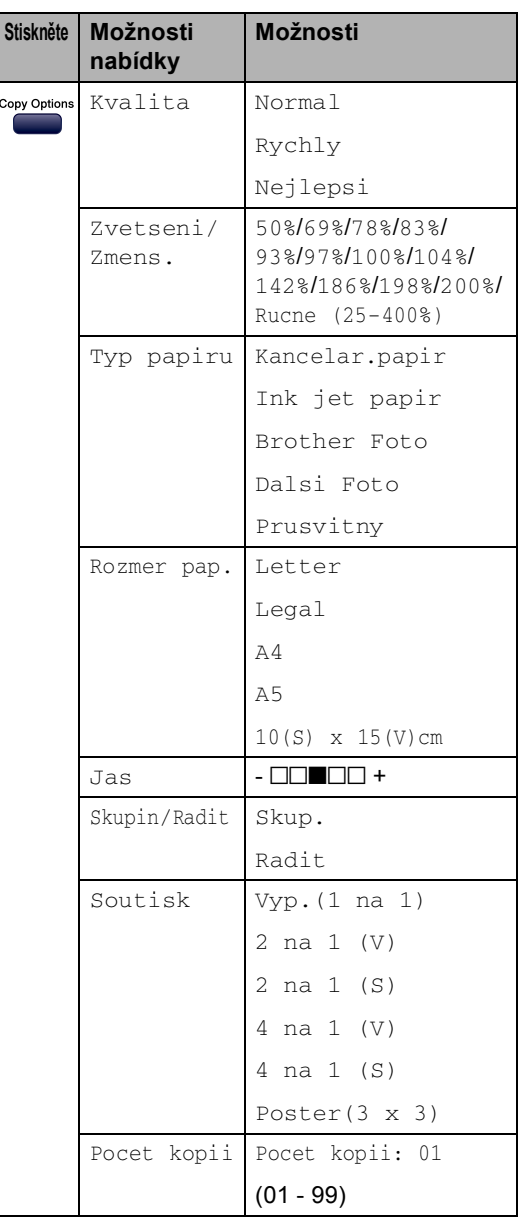

9. kapitola
## **Oddíl IV**

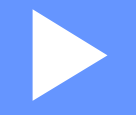

# **Přímý tisk fotografií**

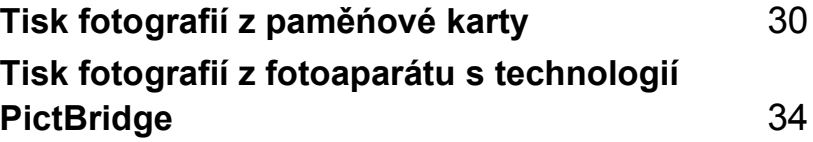

# <span id="page-37-0"></span>**10 Tisk fotografií z paměñové karty <sup>10</sup>**

### **Používání aplikace PhotoCapture Center™**

### **Používání paměñových karet <sup>10</sup>**

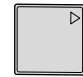

CompactFlash<sup>®</sup> Memory Stick<sup>®</sup>

Memory Stick Pro™

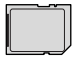

SecureDigital™

xD-Picture Card™

MultiMediaCard™

- Paměťovou kartu miniSD™ lze použít s adaptérem miniSD™.
- Paměťovou kartu Memory Stick Duo<sup>™</sup> lze použít s adaptérem Memory Stick Duo™.
- Paměťovou kartu Memory Stick Pro Duo™ lze použít s adaptérem Memory Stick Pro Duo™.
- Adaptéry nejsou s tímto zařízením dodávány. Obraťte se na příslušného výrobce adaptérů.

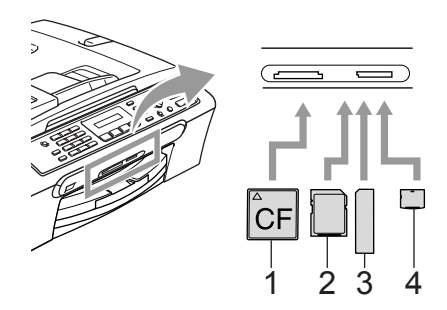

- **1 CompactFlash®**
- **2 SecureDigital™, MultiMediaCard™**
- **3 Memory Stick®, Memory Stick Pro™**
- **4 xD-Picture Card™**

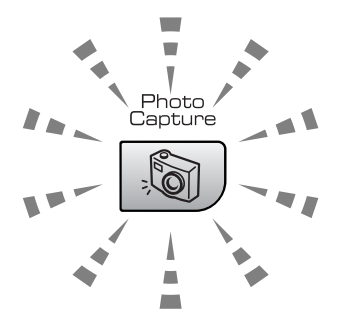

**Zapnuto**

Paměťová karta je zasunutá správně.

**Vypnuto**

Není zasunuta žádná paměťová karta nebo není zasunuta správně.

**Bliká**

Zařízení načítá nebo zapisuje na vloženou paměťovou kartu.

Zařízení může najednou načítat pouze jednu paměñovou kartu a proto nezasunujte do slotu více karet.

### **Tisk z paměñové karty <sup>10</sup>**

Zkontroluite, zda iste vložili paměťovou kartu do správného slotu. Na displeji LCD se zobrazí následující zpráva:

C.Flash aktivni

#### Pro tisk foto...

- **2** Stiskněte tlačítko **PhotoCapture (Fotocapture)**. Pokyny pro tisk DPOF viz *[Tisk](#page-40-0)  DPOF* [na stran](#page-40-0)ě 33.
- Sisknutím tlačítka  $\triangle$  nebo  $\nabla$  zvolte Indexovy tisk a potom stiskněte tlačítko **OK**.
- d Stisknutím tlačítka **Colour Start (Start Barva)** začnete tisknout rejstřík. Poznamenejte si číslo snímku, který chcete vytisknout. Viz *[Tisk rejst](#page-38-0)říku miniatur* [na stran](#page-38-0)ě 31.
- **6** Stisknutím tlačítka  $\triangle$  nebo  $\nabla$  zvolte Obrazovy tisk a potom stiskněte tlačítko **OK**. Viz *[Tisk](#page-39-0)  snímků* [na stran](#page-39-0)ě 32.
- **6** Zadejte číslo snímku a stiskněte tlačítko **OK**.
- g Stisknutím tlačítka **Colour Start (Start Barva)** zahajte tisk.

#### <span id="page-38-0"></span>**Tisk rejstříku miniatur <sup>10</sup>**

Aplikace PhotoCapture Center™ přiřazuje snímkům čísla.

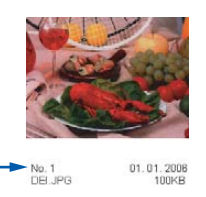

- Zkontrolujte, zda jste vložili paměťovou kartu do správného slotu. Stiskněte tlačítko
	- (**PhotoCapture (Fotocapture)**).
- b Stisknutím tlačítka **a** nebo **b** zvolte možnost Indexovy tisk. Stiskněte tlačítko **OK**.
- c Stisknutím tlačítka **a** nebo **b** zvolte 6 Obr./Radek nebo 5 Obr./Radek. Stiskněte tlačítko **OK**.

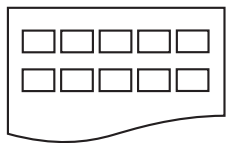

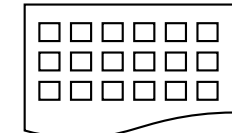

- 5 Obr./Radek 6 Obr./Radek
- d Stisknutím tlačítka **Colour Start (Start Barva)** zahajte tisk.

#### <span id="page-39-0"></span>**Tisk snímků <sup>10</sup>**

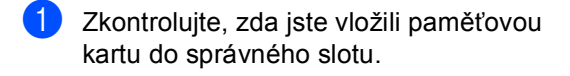

b Nejdříve vytiskněte rejstřík. (Viz*[Tisk](#page-38-0)  rejstř[íku miniatur](#page-38-0)* na straně 31.) Stiskněte tlačítko

(**PhotoCapture (Fotocapture)**).

Stisknutím tlačítka ▲ nebo ▼ zvolte možnost Obrazovy tisk. Stiskněte tlačítko **OK**.

#### **Poznámka**

Pokud se na paměťové kartě nachází informace o platném souboru DPOF, na displeji LCD se zobrazí DPOF Tisk:Ano. Viz *[Tisk](#page-40-0)  DPOF* [na stran](#page-40-0)ě 33.

4 Zadejte číslo snímku, který chcete vytisknout z rejstříku miniatur. Stiskněte tlačítko **OK**.

 $Cislo:1,3,6$ 

Chcete-li zadat více čísel, oddělte je stisknutím tlačítka **OK**. Například po zadání **1**, **OK**, **3**, **OK**, **6** se vytisknout snímky 1, 3 a 6.

Tlačítko **#** lze použít k tisku množiny čísel, například po zadání **1**, **#**, **5** se vytisknou všechny snímky od 1 do 5.

**5** Po výběru všech snímků, které chcete vytisknout, vyberte nastavení stisknutím tlačítka **OK**.

> Pokud jste již vybrali vlastní nastavení, stiskněte tlačítko **Colour Start (Start Barva)**.

6 Stisknutím tlačítka  $\blacktriangle$  nebo  $\nabla$  zvolte typ používaného papíru:

Kancelar.papir, Ink jet papir, Brother Foto nebo Dalsi Foto. Stiskněte tlačítko **OK**.

- Stisknutím tlačítka ▲ nebo ▼ zvolte velikost použiého papíru, Letter, A4, 10×15cm nebo 13×18cm.
	- Pokud iste vybrali velikost Letter nebo A4, přeiděte na **@**.
	- Pokud iste vybrali jinou velikost. přejděte na **@**.
	- Pokud iste dokončili výběr nastavení, stiskněte tlačítko **Colour Start (Start Barva)**.

<span id="page-39-1"></span>8 Stisknutím tlačítka ▲ nebo ▼ zvolte velikost tisku (10×8cm, 13×9cm, 15×10cm, 18×13cm nebo 20×15cm). Stiskněte tlačítko **OK**.

- <span id="page-39-2"></span>Zvolte jednu z následujících možností: ■ Chcete-li zvolit počet výtisků, pře[j](#page-39-3)děte na  $\circledR$ .
	- Pokud jste dokončili výběr nastavení, stiskněte tlačítko **Colour Start (Start Barva)**.
- <span id="page-39-3"></span>**10** Zadejte požadovaný počet výtisků. Stiskněte tlačítko **OK**.
- **k Stisknutím tlačítka Colour Start (Start Barva)** zahajte tisk.

V následující části jsou uvedeny polohy tisku při použití papíru A4.

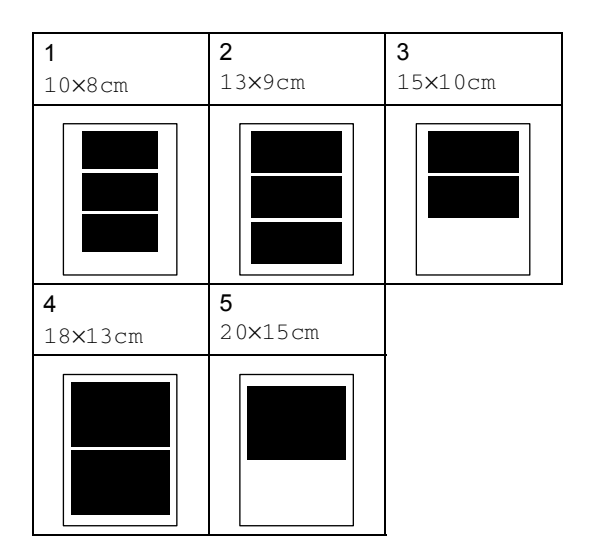

#### <span id="page-40-0"></span>**Tisk DPOF**

<span id="page-40-2"></span><span id="page-40-1"></span>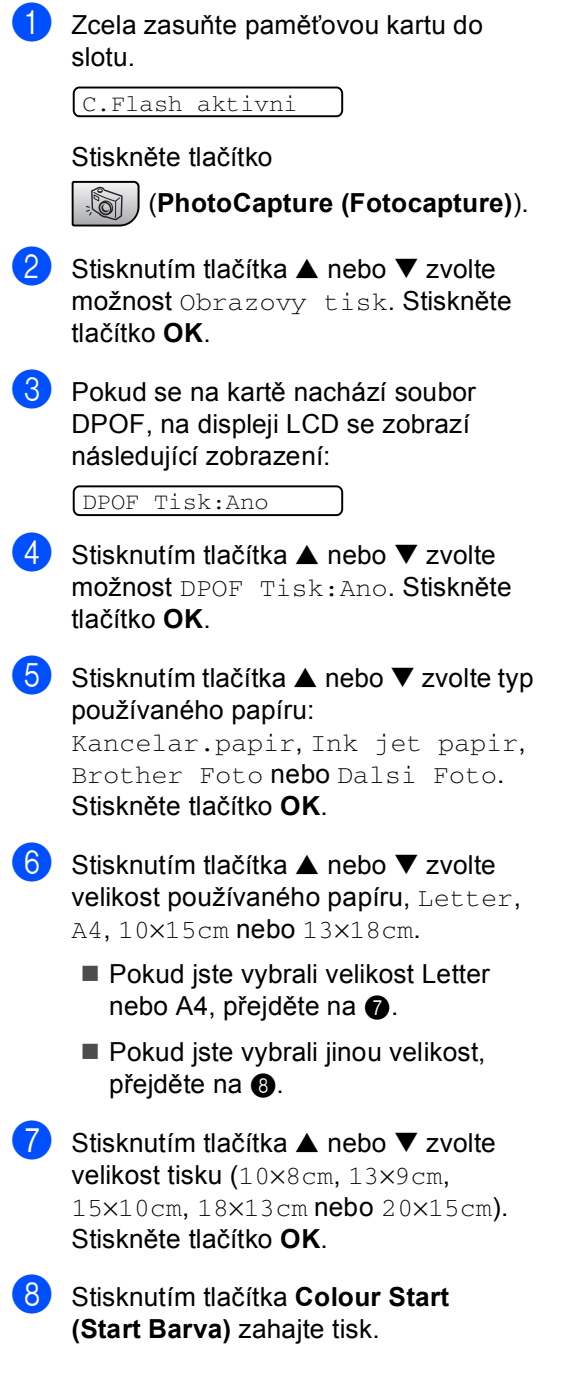

### <span id="page-41-0"></span>**11 Tisk fotografií z fotoaparátu s technologií PictBridge 11**

# **PictBridge**

### **Před použitím technologie PictBridge11**

#### **Požadavky na technologii PictBridge**

Aby se zabránilo chybám, zapamatujte si následující zásady:

- Zařízení musí být propojeno s digitálním fotoaparátem pomocí vhodného kabelu USB.
- Soubor se snímkem musí mít příponu .JPG (jiné přípony, jako například .JPEG, .TIF, .GIF atd. nebudou rozpoznány).
- Při používání funkce PictBridge nelze používat aplikaci PhotoCapture Center™.

## **Oddíl V**

# **Dodatky**

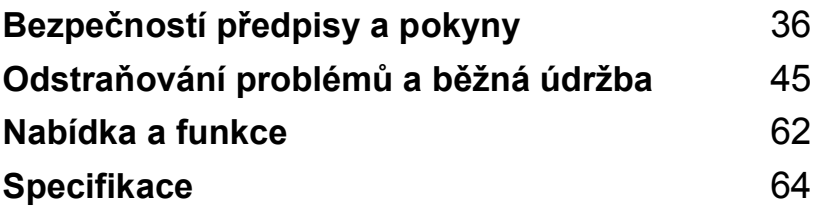

**A**

## <span id="page-43-0"></span>**Bezpečností předpisy a pokyny <sup>A</sup>**

## **Volba umístění <sup>A</sup>**

Umístěte zařízení na plochý, stabilní povrch bez vibrací a otřesů, například na stůl. Zařízení umístěte v blízkosti telefonní zásuvky a standardní uzemněné elektrické zásuvky. Zvolte místo se stabilní teplotou mezi 10° a 35° C (50° F a 95° F).

### **UPOZORNĚNÍ**

- Neumísťujte zařízení na frekventované místo.
- Neumísťuite zařízení na koberec.
- NEUMÍSŤUJTE zařízení do blízkosti topení, klimatizačních jednotek, chladniček, lékařského vybavení, chemikálií nebo vody.
- NEUMÍSŤUJTE zařízení na místo, které je vystaveno přímému slunečnímu záření, nadměrnému horku, vlhkosti nebo prachu.
- NEPŘIPOJUJTE zařízení do elektrických zásuvek ovládaných nástěnnými spínači nebo automatickými časovači.
- Přerušením energie může dojít ke smazání dat v paměti zařízení.
- Nepřipojujte zařízení k elektrickým zásuvkám s velkými spotřebiči nebo jiným vybavením, které by mohlo přerušit dodávku energie.
- Vyhněte se zdrojům rušení, jako jsou reproduktory nebo základny bezdrátových telefonů.

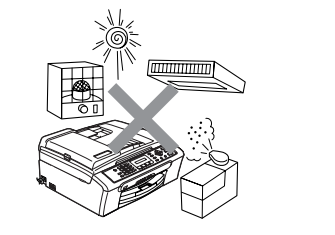

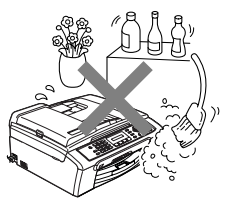

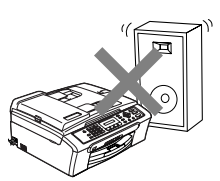

## **Bezpečné používání zařízení <sup>A</sup>**

Uschovejte tyto pokyny pro další použití a přečtěte si je před zahájením každé údržby.

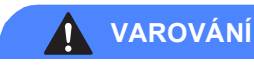

Toto zařízení uvnitř obsahuje vysokonapěťové elektrody. Než vyčistíte vnitřek přístroje, ujistěte se, že jste odpojili nejprve telefonní kabel a pak napájecí kabel z elektrické zásuvky. Zabráníte tak úrazu elektrickým proudem.

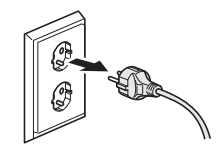

NEDOTÝKEJTE se zástrčky mokrýma rukama. Mohlo by dojít k úrazu elektrickým proudem.

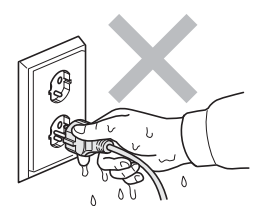

NETAHEJTE za napájecí kabel. Mohlo by dojít k úrazu elektrickým proudem.

NEPOKLÁDEJTE ruce na okraj zařízení pod kryt dokumentu nebo kryt skeneru. Mohlo by dojít ke zranění.

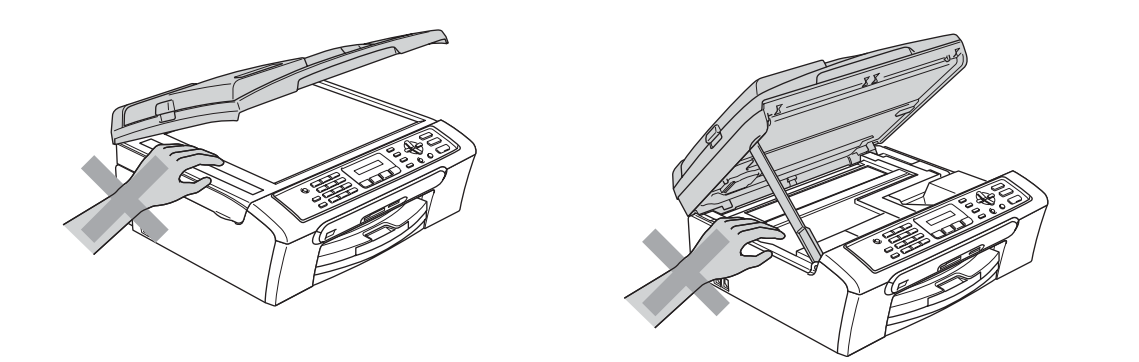

NEPOKLÁDEJTE ruce na okraj zásobníku papíru pod krytem výstupního zásobníku. Mohlo by dojít ke zranění.

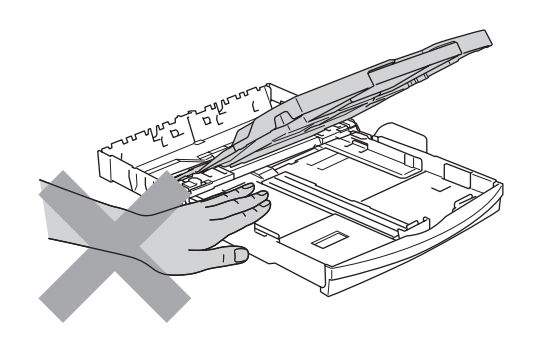

NEDOTÝKEJTE se válce podavače papíru. Mohlo by dojít ke zranění.

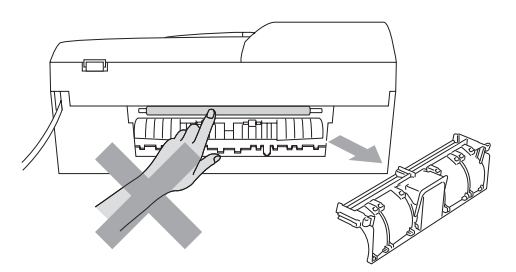

NEDOTÝKEJTE se oblasti, která je na obrázku zvýrazněná. Mohlo by dojít ke zranění.

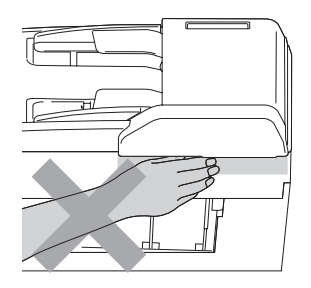

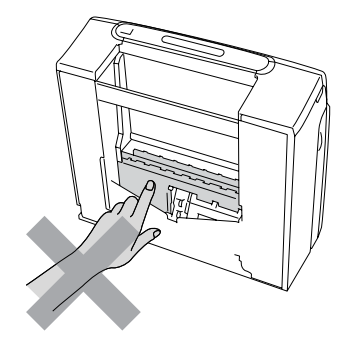

Při přemísťování musíte zařízení zvednout z podstavce: zařízení uchopte rukama na obou stranách (viz obrázek). Nepřenášejte zařízení za kryt skeneru.

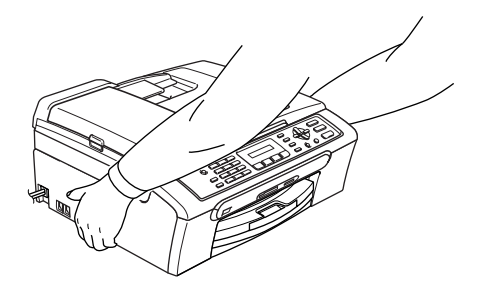

Pokud se zařízení zahřeje, začne z něho vycházet kouř nebo silný zápach, ihned vypněte napájení a odpojte zařízení z elektrické zásuvky. Zavolejte vašeho prodejce Brother nebo zákaznický servis společnosti Brother.

Pokud do zařízení vniknou kovové předměty, voda nebo jiné tekutiny, ihned vypněte napájení a odpojte zařízení z elektrické zásuvky. Zavolejte vašeho prodejce Brother nebo zákaznický servis společnosti Brother.

#### **VAROVÁNÍ**

- Postupujte opatrně při instalaci či úpravě telefonních kabelů. Nikdy se nedotýkejte telefonních kabelů nebo zakončení, která nejsou izolovaná, pokud nebyla telefonní linka odpojena u nástěnné zásuvky. Zásadně neinstalujte telefonní vedení za silné bouřky. Zásadně neinstalujte nástěnnou telefonní zásuvku na mokrém místě.
- Tento výrobek musí být instalován v blízkosti snadno přístupné elektrické zásuvky. Je-li v případě nutnosti nezbytné zcela vypnout napájení zařízení, musíte odpojit napájecí kabel z elektrické zásuvky.
- Vždy zkontrolujte, zda je zástrčka zcela zasunutá

#### **VAROVÁNÍ**

#### **DŮLEŽITÉ BEZPEČNOSTNÍ POKYNY**

Při používání vašeho telefonního vybavení je třeba vždy dodržovat základní bezpečnostní opatření, aby se snížilo riziko vznícení, elektrického šoku a zranění osob, a to včetně následujících bodů:

- 1 NEPOUŽÍVEJTE tento výrobek v blízkosti vody, například vany, umyvadla, dřezu nebo pračky, ve vlhkém sklepě nebo poblíž bazénu.
- 2 Nepoužívejte toto zařízení za silné bouřky. Existuje riziko vzdáleného zásahu elektrickým proudem od blesku.
- 3 NEPOUŽÍVEJTE tento výrobek k ohlášení úniku plynu v blízkosti úniku.

### **Důležité bezpečnostní pokyny <sup>A</sup>**

- 1 Přečtěte si všechny tyto pokyny.
- 2 Uschovejte je pro budoucí použití.
- 3 Dodržujte všechna varování a pokyny uvedené na výrobku.
- 4 Před čištěním vnitřní části odpojte zařízení z elektrické zásuvky. Nepoužívejte tekuté čističe a čističe ve spreji. Na čištění použijte vlhký hadřík.
- 5 Nepoužívejte toto zařízení v blízkosti vody.
- 6 Neumisñujte toto zařízení na nestabilní vozík, podstavec nebo stůl. Mohlo by dojít k pádu a k vážnému poškození zařízení.
- 7 Otvory a sloty v plášti a na zadní nebo spodní části jsou určeny k větrání. Aby bylo zajištěno spolehlivé fungování zařízení a ochrana před přehřátím, nesmí být tyto otvory blokovány nebo zakrývány. Neblokujte otvory umístěním zařízení na postel, pohovku, koberec nebo jiný podobný povrch. Toto zařízení zásadně neumísťujte do blízkosti radiátoru nebo topení či na radiátor nebo topení. Toto zařízení zásadně neumísťujte do vestavěných prostor, ve kterých není zajištěno dostatečné větrání.
- 8 Napájení tohoto zařízení musí odpovídat typu uvedeném na štítku. Pokud si nejste jisti, jaký typ napájení máte k dispozici, obraťte se na prodejce nebo na místního dodavatele elektrické energie.
- 9 Používejte pouze napájecí kabel, který je dodáván s tímto zařízením.
- 10 Toto zařízení je vybaveno 3žilovou uzemněnou zástrčkou, tzn. zástrčkou s třetím (uzemňovacím) kolíkem. Tuto zástrčku lze zasunout pouze do uzemněné zásuvky. Jedná se bezpečnostní opatření. Pokud zástrčku nelze zasunout do zásuvky, požádejte elektrikáře o výměnu zastaralé zásuvky. Neobcházejte bezpečnostní funkci uzemněné zásuvky.
- 11 Na napájecí kabel neumísťujte žádné předměty. Neumísťujte napájecí kabel zařízení na frekventovaná místa.
- 12 Neumisťujte na zařízení nic, co by blokovalo přijímané faxy. Neumisťujte nic do cesty přijímaným faxům.
- 13 Před odebráním počkejte, než se stránky vysunou ze zařízení.
- 14 Dojde-li k některé z následujících okolností, odpojte zařízení z elektrické zásuvky a přenechejte veškerý servis autorizovanému servisnímu personálu společnosti Brother:
	- Napájecí kabel poškozený nebo popraskaný.
	- Do zařízení vnikla tekutina.
	- Zařízení bylo vystaveno dešti nebo vodě.
	- Pokud jste dodrželi pokyny pro používání, ale zařízení nefunguje normálně, nastavte pouze ovládací prvky uvedené v pokynech. Nesprávné nastavování jiných ovladačů může vyústit v poškození a často bude vyžadovat extenzivní zásah kvalifikovaného technika, aby výrobek opět začal fungovat normálně.
	- Došlo k pádu zařízení nebo k poškození pláště.
	- Výkon zařízení se podstatně změnil a je třeba provést opravu.
- 15 Doporučujeme chránit zařízení před přepětím pomocí vhodného ochranného zařízení (přepěñová ochrana).
- 16 Aby se omezilo nebezpečí požáru, zásahu elektrickým proudem nebo zranění, dodržujte následující zásady:
	- Nepoužívejte toto zařízení v blízkostí jiných zařízení, které používají vodu, dále v blízkosti bazénů nebo ve vlhkém suterénu.
	- Nepoužívejte zařízení za bouřky (existuje nebezpeční vzdáleného zásahu elektrickým proudem) nebo pro zjišťování úniku plynu.

### **DŮLEŽITÉ – pro vaši bezpečnost <sup>A</sup>**

Pro zajištění bezpečného provozu zařízení připojte dodanou tříkolíkovou zástrčku pouze do standardní tříkolíkové elektrické zásuvky, která je řádně uzemněna v rámci domácí elektroinstalace.

Fakt, že zařízení pracuje uspokojivě, neznamená, že je napájecí kabel uzemněný a že je instalace naprosto bezpečná. Pokud si nejste jisti, zda je elektroinstalace správně uzemněná, poraďte se s kvalifikovaným elektrikářem.

### **Směrnice EU 2002/96/EC a EN50419 <sup>A</sup>**

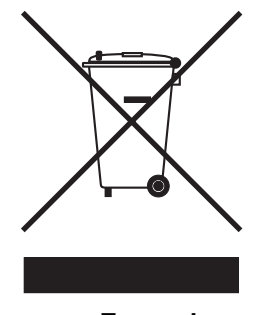

**Pouze pro Evropskou unii.**

Toto zařízení je označeno vyše uvedeným recyklačním symbolem. To znamená, že na konci doby života zařízení musíte zajistit, aby bylo uloženo odděleně na sběrném místě, zřízeném pro tento účel, a ne na místech určených pro ukládání běžného netříděného komunálního odpadu. Přispěje to ke zlepšení stavu životního prostředí nás všech. (Pouze pro Evropskou unii.)

### **Právní omezení pro kopírování <sup>A</sup>**

Kopírování některých položek nebo dokumentů se záměrem podvodu je protizákonné. Tento přehled je spíše orientační a není vyčerpávající. Pokud si nejste jisti ohledně konkrétní položky nebo dokumentu, doporučujeme kontaktovat příslušné právní orgány.

V následující části jsou uvedeny příklady dokumentů, které je zakázáno kopírovat:

- Bankovky
- Obligace nebo jiné dlužné úpisy
- Vkladové certifikáty
- Dokumenty týkající se služby nebo náboru do ozbrojených sil.
- $\blacksquare$  Pasy
- Známky (orazítkované nebo neorazítkované)
- Imigrační dokumenty
- Dokumenty týkající se sociální péče
- Šeky nebo směnky vystavené státními orgány
- Osobní průkazy, odznaky a insignie
- Řidičské průkazy

Je zakázáno kopírovat díla chráněná autorským zákonem. Části díla chráněného autorským zákonem lze kopírovat pro 'poctivé účely'. Vícenásobné kopie jsou důkazem nevhodného použití.

Umělecká díla jsou považována za rovnoprávná díla chráněná autorským zákonem.

Podle zákonů některých zemí/provincií může být zakázáno kopírování řidičských průkazů.

#### **Ochranné známky**

Logo Brother je registrovaná ochranná známka společnosti Brother Industries, Ltd.

Brother je registrovaná ochranná známka společnosti Brother Industries, Ltd.

Multi-Function Link je registrovaná ochranná známka společnosti Brother International Corporation.

© 2006 Brother Industries, Ltd. Všechna práva vyhrazena.

Windows a Microsoft jsou registrované ochranné známky společnosti Microsoft v USA a dalších zemích.

Macintosh a True Type jsou registrované ochranné známky společnosti Apple Computer, Inc.

PaperPort je registrovaná ochranná známka společnosti ScanSoft, Inc.

Presto! PageManager je registrovaná ochranná známka společnosti NewSoft Technology Corporation.

Microdrive je ochranná známka společnosti International Business Machine Corporation.

CompactFlash je registrovaná ochranná známka společnosti SanDisk Corporation.

Memory Stick je registrovaná ochranná známka společnosti Sony Corporation.

SecureDigital je ochranná známka společnosti Matsushita Electric Industrial Co. Ltd., SanDisk Corporation a Toshiba Corporation.

Společnost SanDisk je uživatelem licence na ochranné známky SD a miniSD.

MultiMediaCard je ochranná známka společnosti Infineon Technologies a licenci na tuto ochrannou známku používá společnost MultiMediaCard Association.

xD-Picture Card je ochranná známka společnosti Fujifilm Co. Ltd., Toshiba Corporation a Olympus Optical Co. Ltd.

PictBridge je ochranná známka.

Memory Stick Pro, Memory Stick Pro Duo, Memory Stick Duo a MagicGate jsou ochranné známky společnosti Sony Corporation.

Každá společnost, jejíž název programu je uveden v této příručce, má ve vztahu ke svým vlastním programům uzavřenu smlouvu o licenci na programové vybavení.

#### **Všechny ostatní názvy značek a výrobků uvedené v této příručce uživatele a příručce uživatele programů jsou registrované ochranné známky příslušných společností.**

## <span id="page-52-0"></span>**Odstraňování problémů a běžná údržba <sup>B</sup>**

### **Odstraňování problémů <sup>B</sup>**

### **Pokud máte se zařízením problémy <sup>B</sup>**

#### **Tisk**

**B**

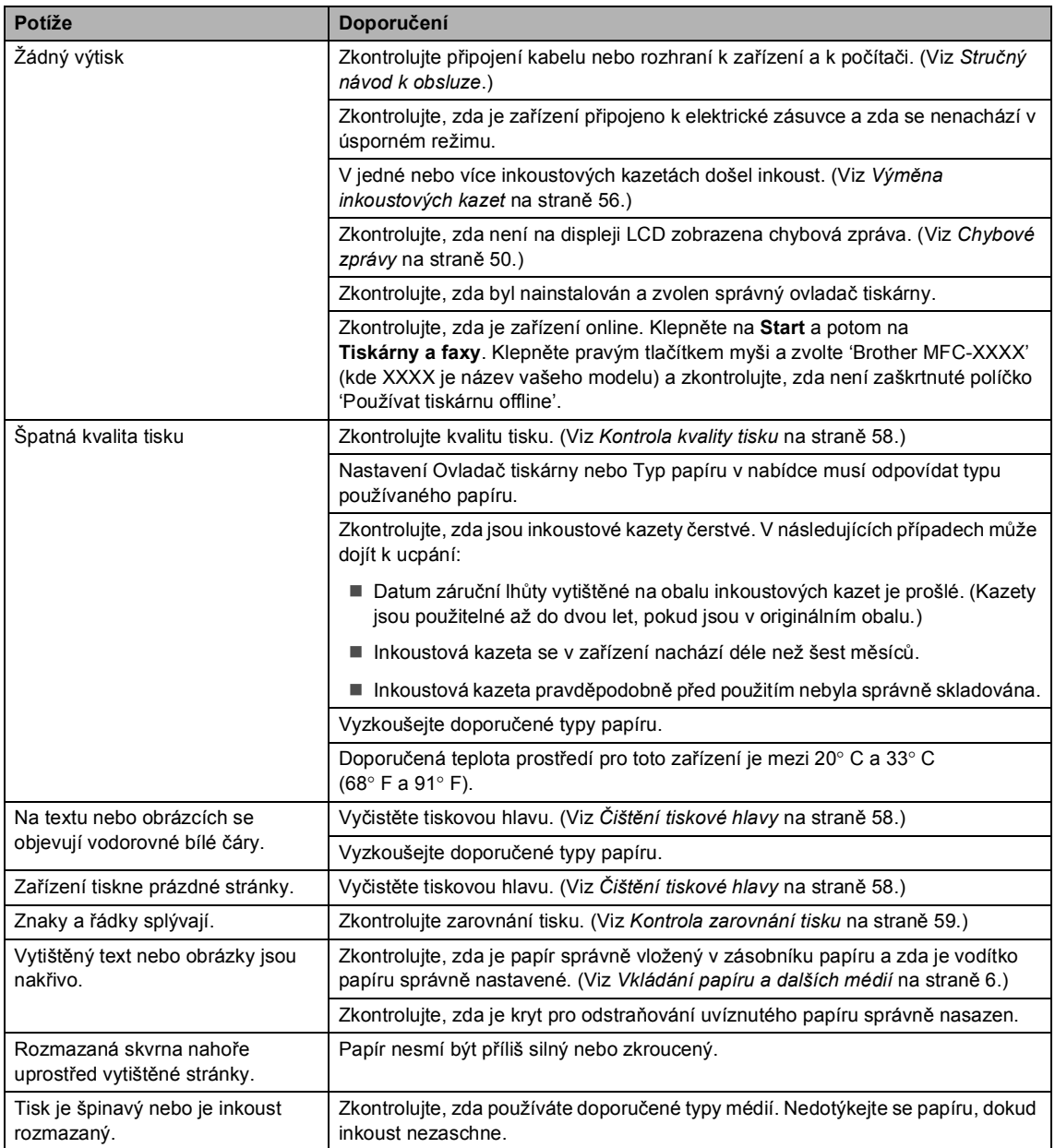

#### **Tisk (Pokračování)**

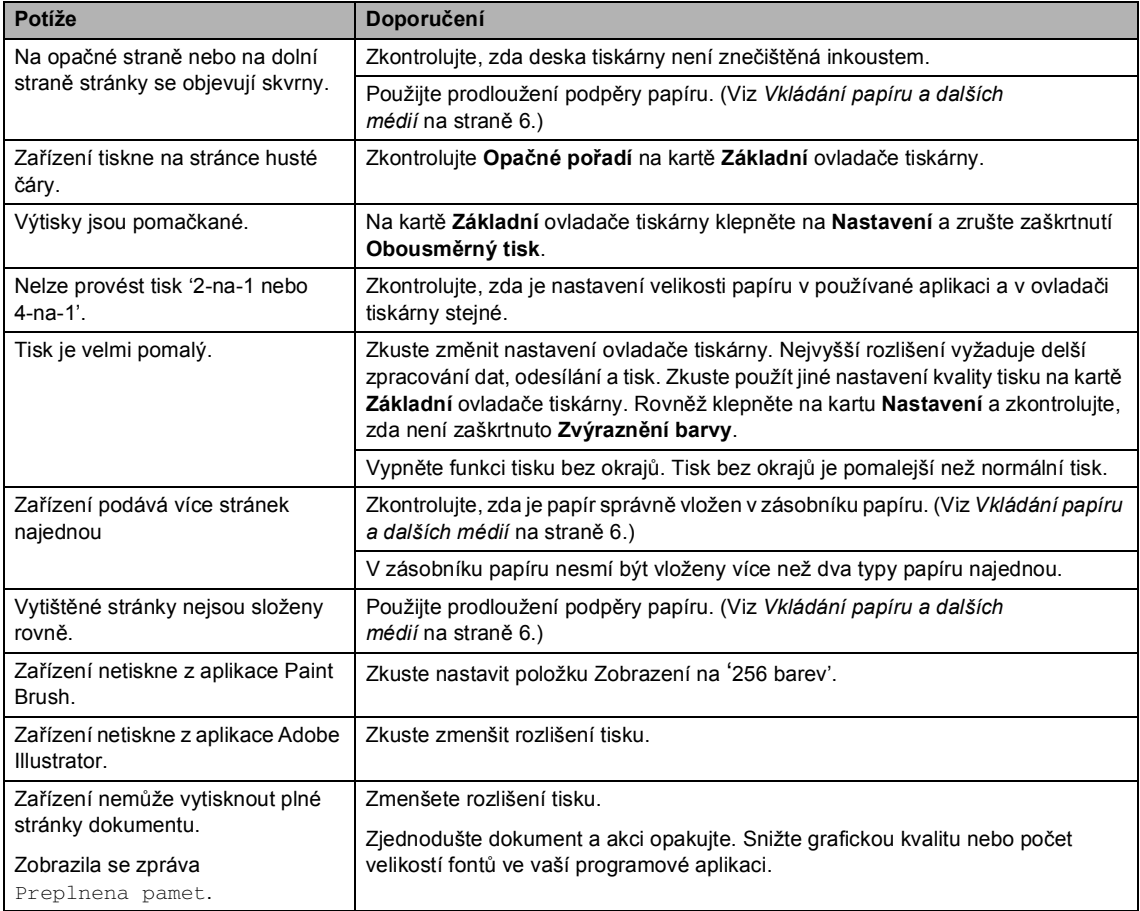

#### **Tisk přijatých faxů**

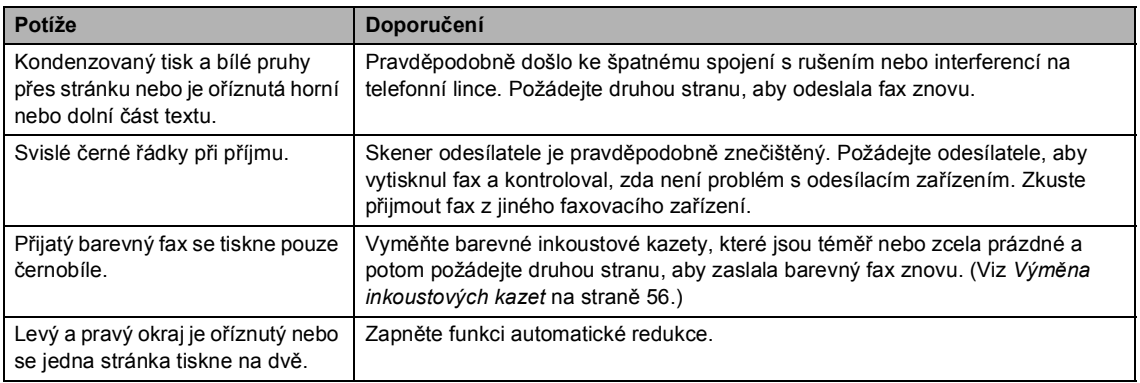

#### **Telefonní linka nebo spojení**

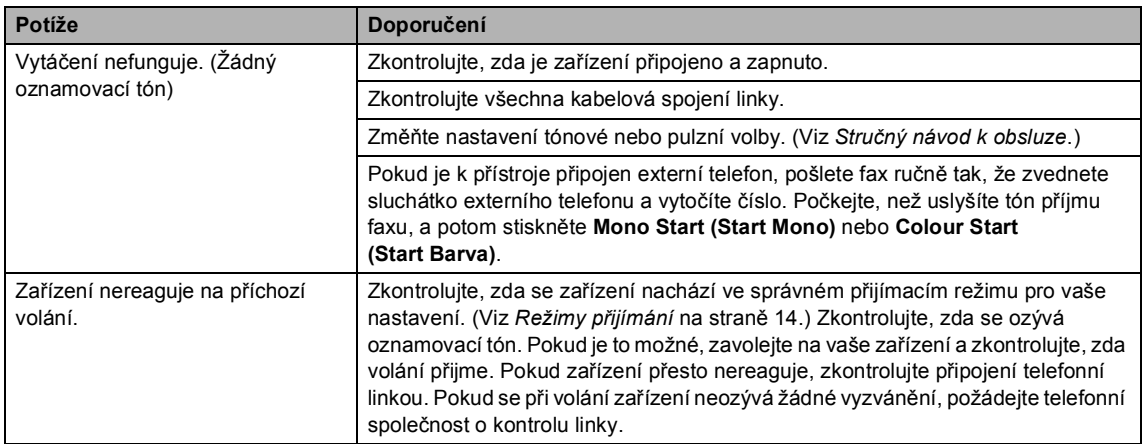

#### **Přijímání faxů**

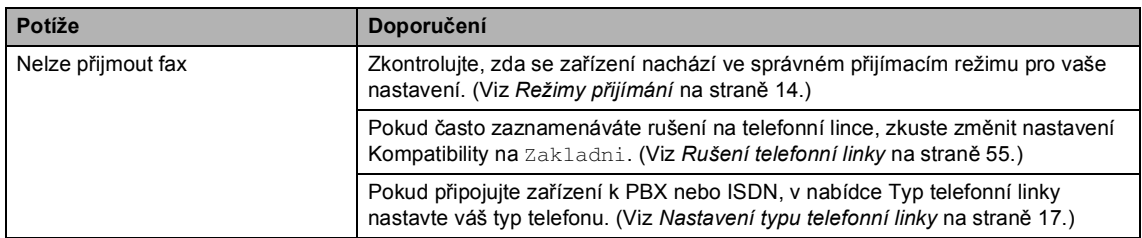

#### **Odesílání faxů**

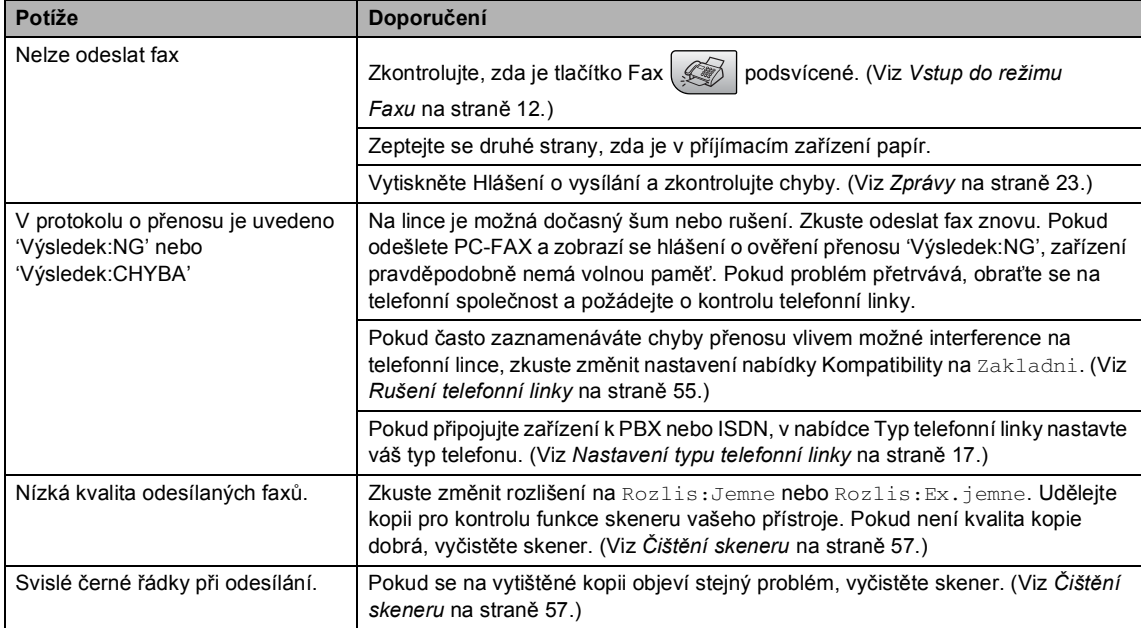

#### **Přijímání příchozích volání**

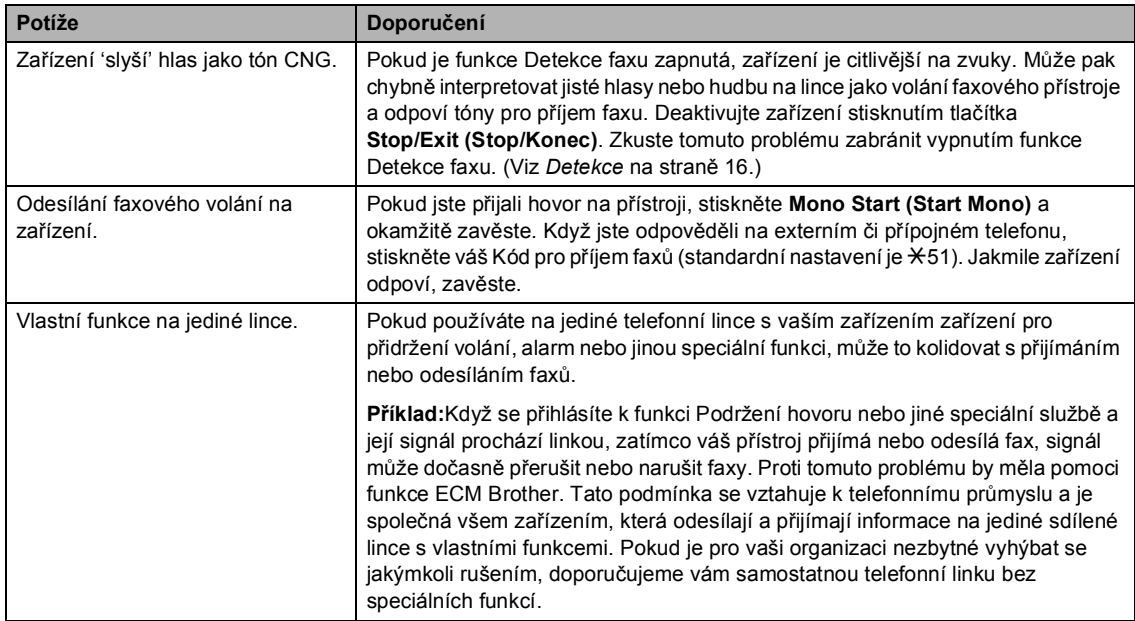

#### **Potíže při nastavení nabídky**

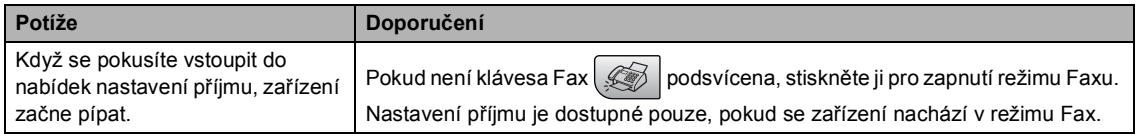

#### **Potíže s kopírováním**

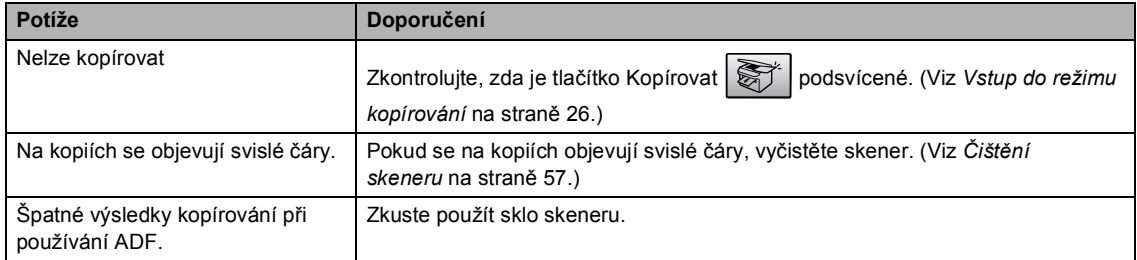

#### **Potíže při skenování**

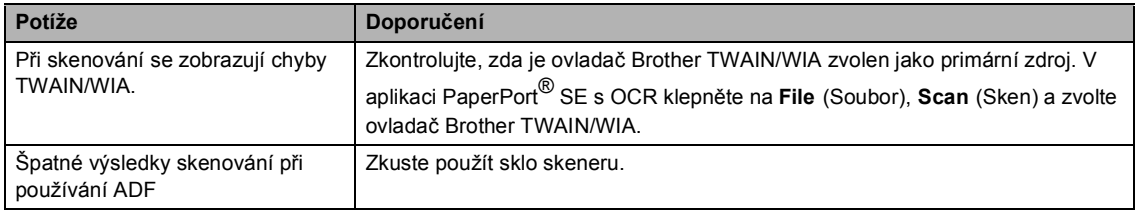

#### **Potíže s programem**

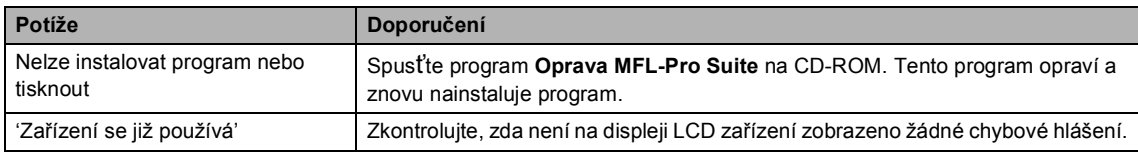

#### **Potíže s aplikací PhotoCapture Center™**

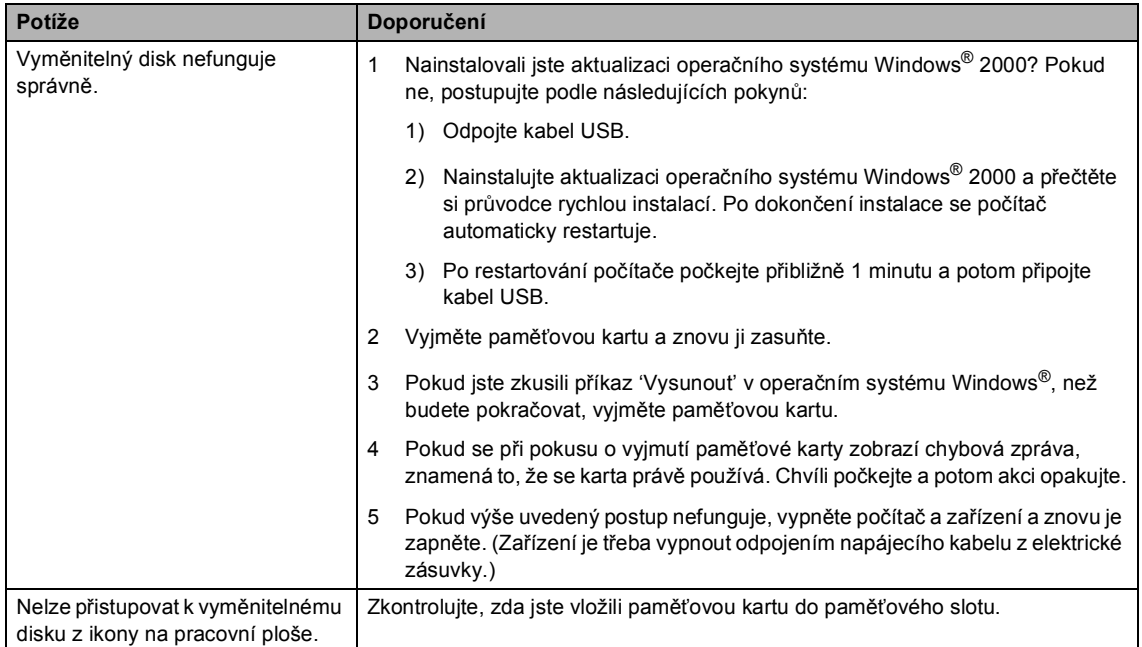

## <span id="page-57-0"></span>**Chybové zprávy <sup>B</sup>**

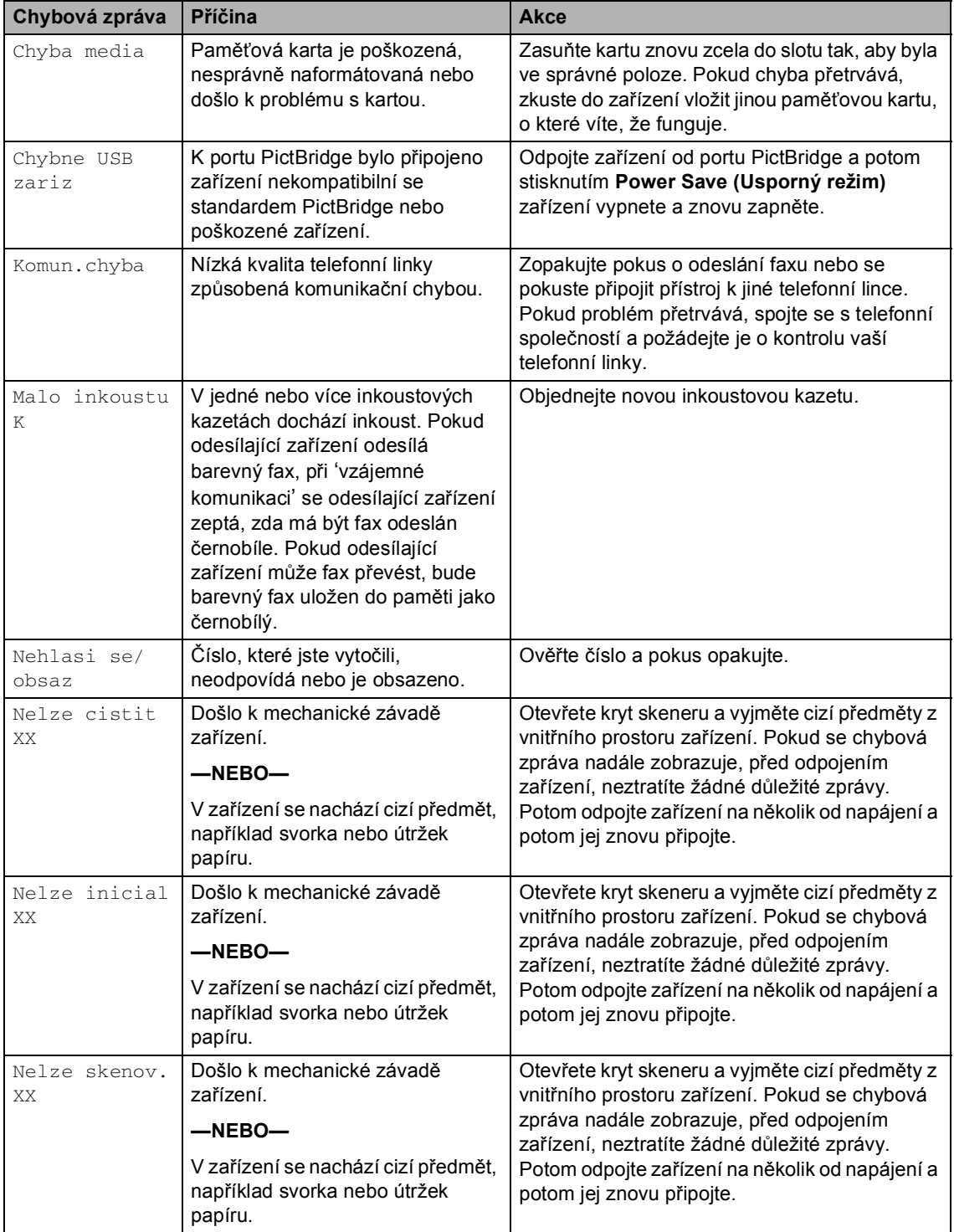

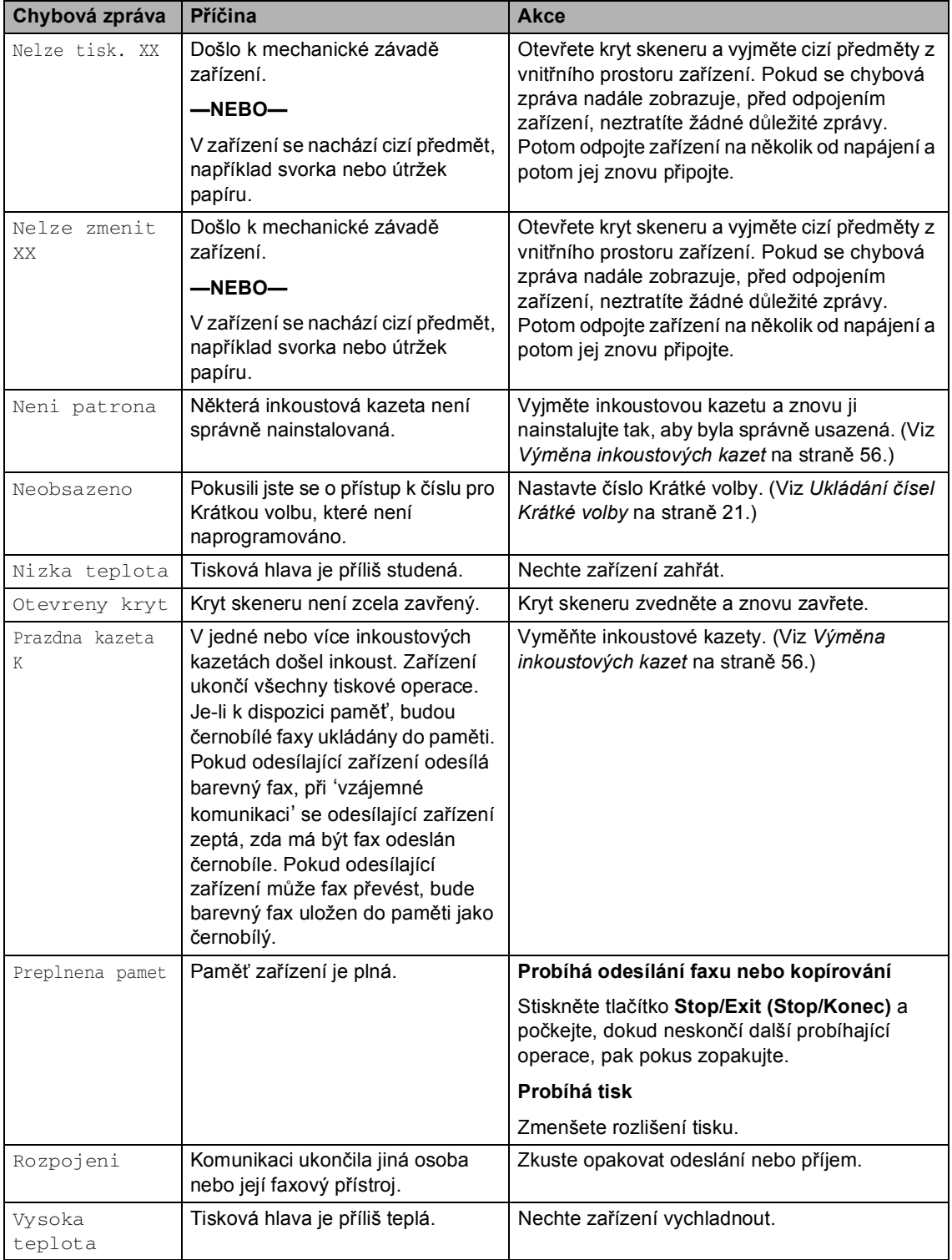

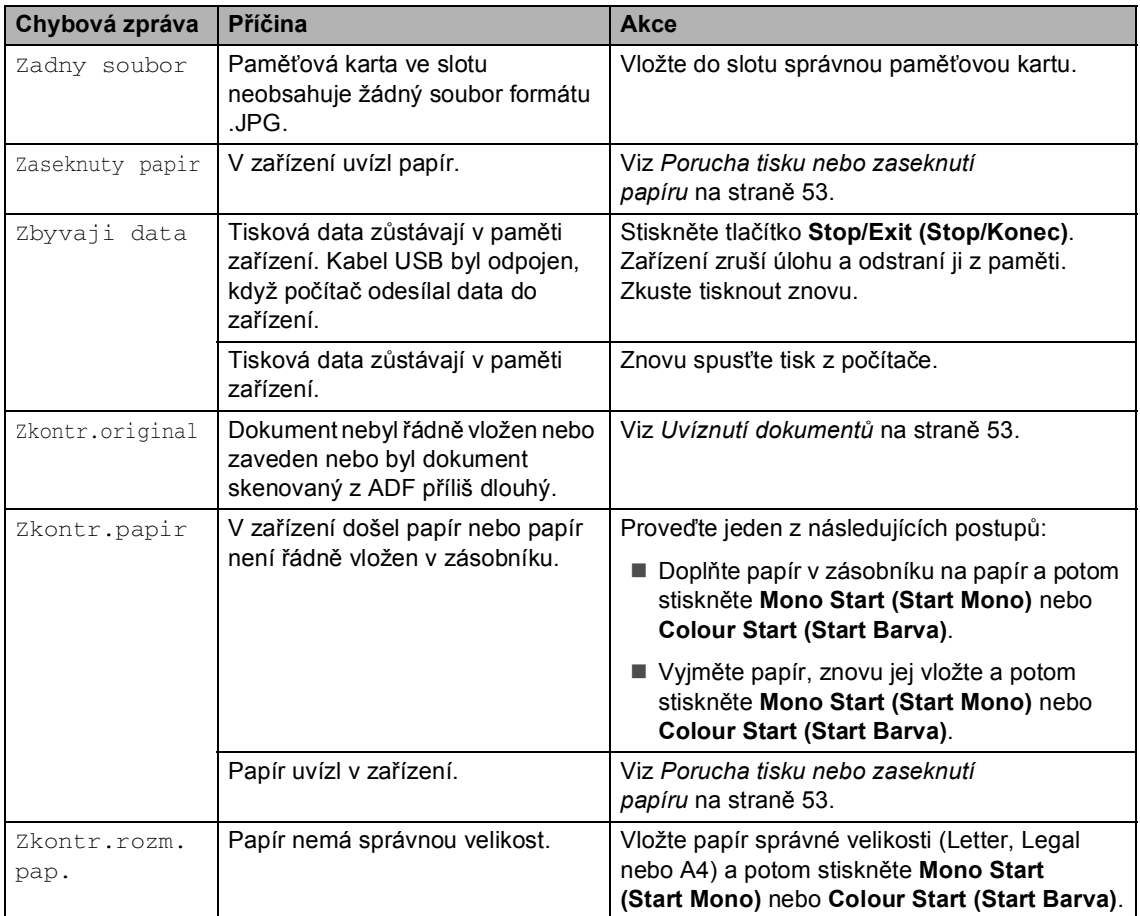

#### Odstraňování problémů a běžná údržba

#### <span id="page-60-1"></span>**Uvíznutí dokumentů <sup>B</sup>**

#### **Dokument uvízl v horní části jednotky ADF <sup>B</sup>**

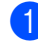

a Vyjměte z ADF veškerý papír, který není uvíznutý.

**2** Otevřete kryt ADF.

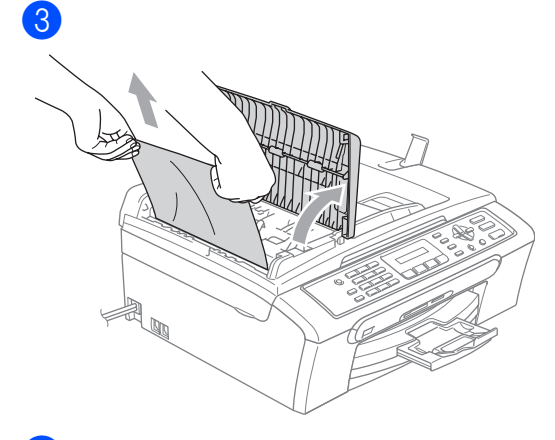

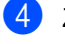

4 Zavřete víko ADF.

**6** Stiskněte tlačítko **Stop/Exit (Stop/Konec)**.

#### **Poznámka**

Aby se zabránilo dalšímu uvíznutí dokumentu, opatrným stisknutím uprostřed zavřete víko ADF.

#### **Dokument je uvíznutý uvnitř jednotky ADF. <sup>B</sup>**

- a Vyjměte z ADF veškerý papír, který není uvíznutý.
- 2 Zvedněte kryt dokumentu.

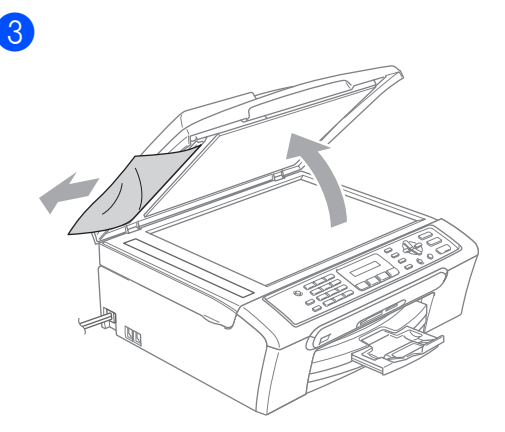

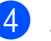

Zavřete kryt dokumentu.

Stiskněte tlačítko **Stop/Exit (Stop/Konec)**.

#### <span id="page-60-0"></span>**Porucha tisku nebo zaseknutí papíru <sup>B</sup>**

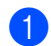

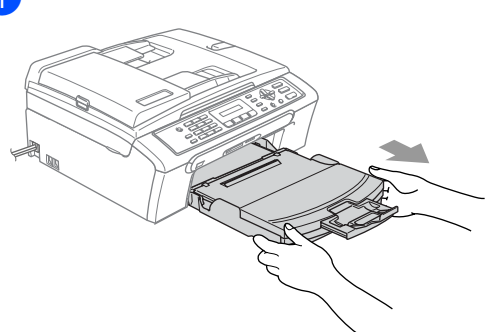

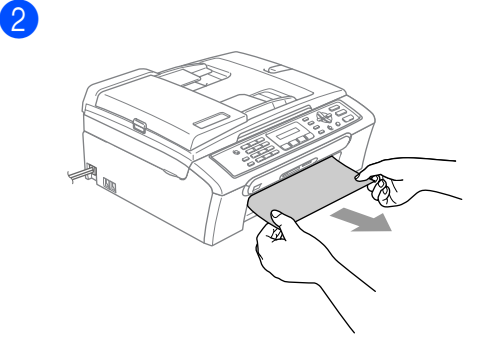

**B**

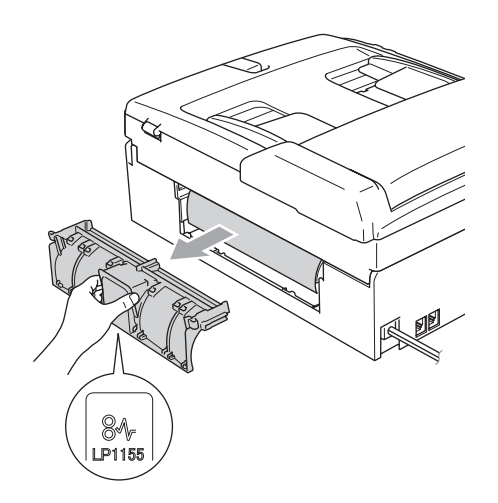

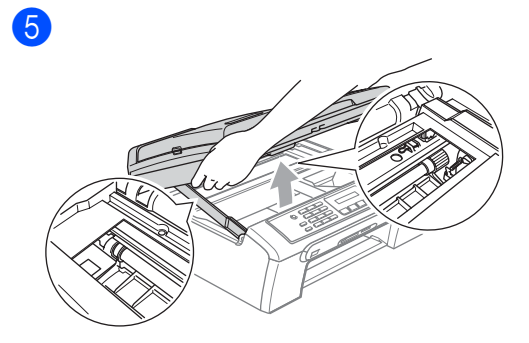

### **Poznámka**

Pokud papír uvízl pod tiskovou hlavou, odpojte zařízení od zdroje napájení a potom posuňte tiskovou hlavu tak, aby bylo možné papír vyjmout.

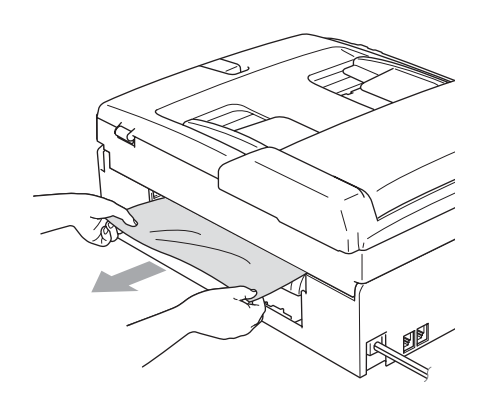

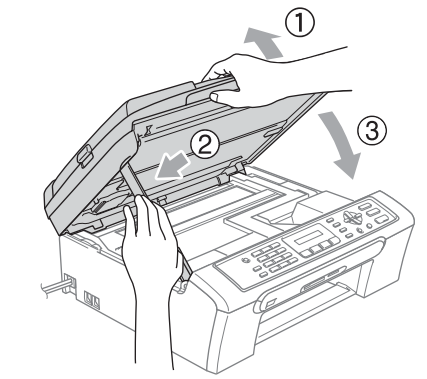

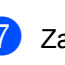

6

7 Zasuňte zásobník papír zcela do zařízení.

4

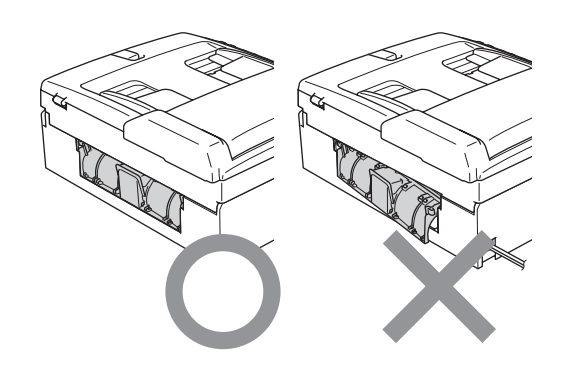

#### **Rozpoznávání oznamovacího tónu B**

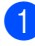

a Stiskněte tlačítko **Menu**, **0**, **5**.

- b Stisknutím tlačítka **a** nebo **b** zvolte Detekce nebo Bez detekce. Stiskněte tlačítko **OK**.
- **3** Stiskněte tlačítko **Stop/Exit (Stop/Konec)**.

#### <span id="page-62-0"></span>**Rušení telefonní linky <sup>B</sup>**

- 
- a Stiskněte tlačítko **Menu**, **2**, **0**, **2**.
	- b Stisknutím tlačítka **a** nebo **b** zvolte Normalni (nebo Zakladni).
		- Zakladni snižuje rychlost modemu na 9600 b/s. Pokud není interference opakujícím se problémem na vaší telefonní lince, je možná lepší ji používat jen v případě potřeby.
		- Normalni nastavuje rychlost modemu na 14400 b/s. (Výchozí) Stiskněte tlačítko **OK**.
- **k** Stiskněte tlačítko **Stop/Exit (Stop/Konec)**.

#### **Poznámka**

Když změníte kompatibilitu na Zakladni, není funkce ECM dostupná pro odesílání barevných faxů.

B. kapitola

### **Běžná údržba <sup>B</sup>**

<span id="page-63-0"></span>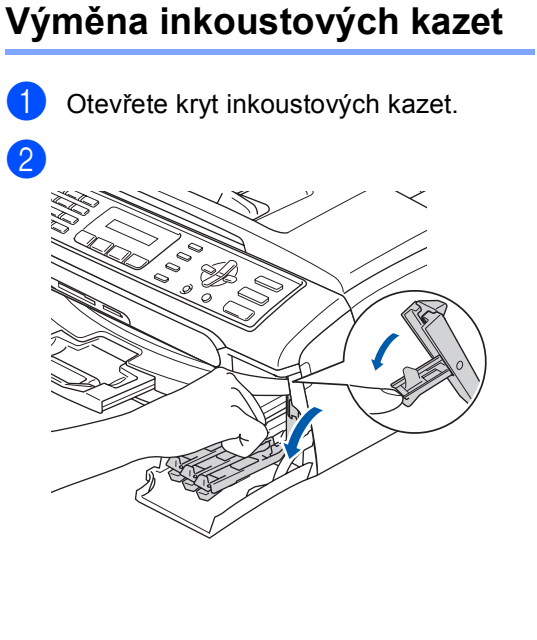

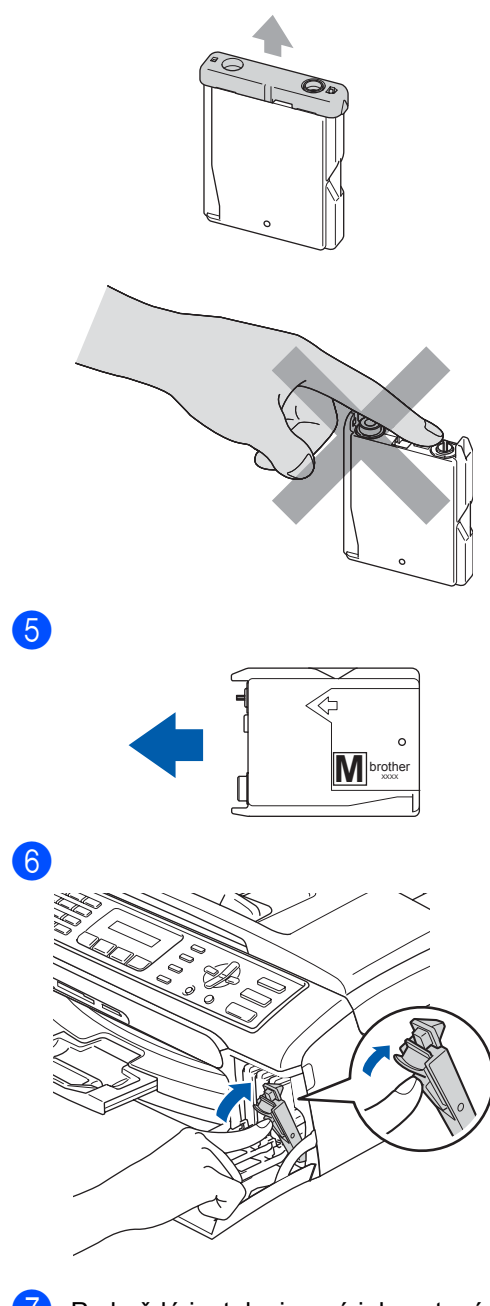

d

**z** Po každé instalaci nové inkoustové kazety stisknutím **1** (Ano) automaticky vynulujte čítač inkoustových bodů pro danou barvu.

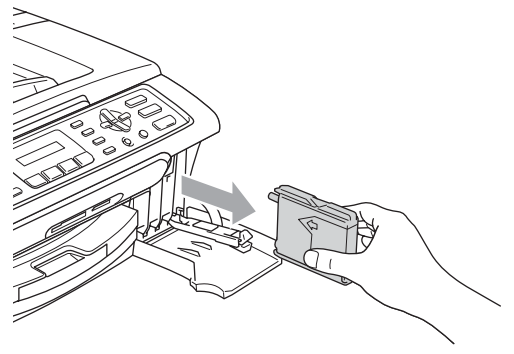

**3** Otevřete obal nové inkoustové kazety pro barvu zobrazenou na displeji LCD a potom kazetu vyjměte.

#### **VAROVÁNÍ**

Pokud vám inkoust vnikne do očí, ihned je vypláchněte vodou a v případě obav vyhledejte lékaře.

#### $\mathbf{I}$ **UPOZORNĚNÍ**

Multifunkční zařízení Brother jsou navrženy pro práci s inkoustem určité specifikace a budou podávat maximální výkon s originálními inkoustovými kazetami značky Brother. Společnost Brother nemůže tento optimální výkon zaručit v případě používání inkoustu nebo inkoustových kazet jiných specifikací. Z tohoto důvodu společnost Brother nedoporučuje v tomto zařízení používat jiné kazety, než originální kazety Brother, nebo znovu naplněné neoriginální kazety nebo originální kazety, které byly znovu naplněny inkoustem jiného výrobce. Pokud dojde k poškození tiskové hlavy nebo jiné části tohoto zařízení z důvodu používání nekompatibilního spotřebního materiálu, na veškeré nezbytné opravy se pravděpodobně nebude vztahovat záruka.

### <span id="page-64-0"></span>**Čištění skeneru <sup>B</sup>**

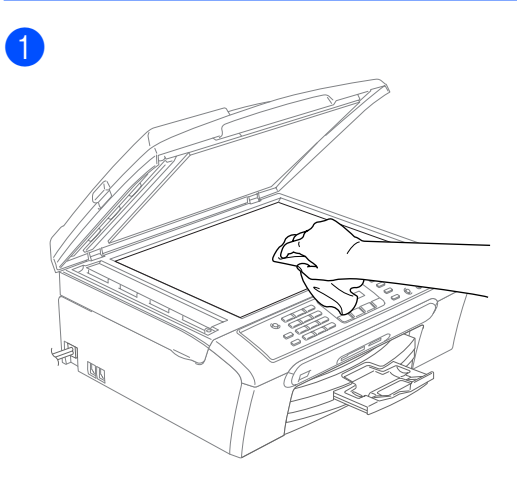

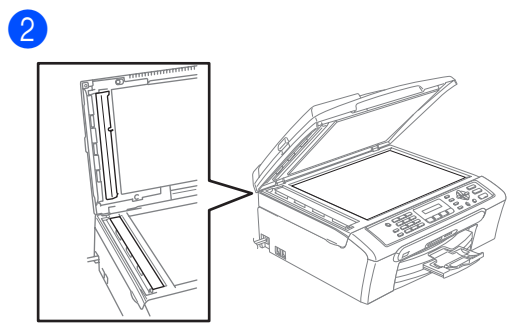

### <span id="page-65-1"></span>**Čištění tiskové hlavy <sup>B</sup>**

- a Stiskněte tlačítko **Ink Management (Správce inkoustu)**.
- b Stisknutím tlačítka **a** nebo **b** zvolte možnost Cisteni. Stiskněte tlačítko **OK**.
- **8** Stisknutím tlačítka **▲** nebo ▼ zvolte možnost K, Barva nebo Vse. Stiskněte tlačítko **OK**. Zařízení vyčistí tiskovou hlavu. Po dokončení čistění se zařízení automaticky vrátí do pohotovostního režimu.

#### **Poznámka**

Pokud se tisk nezlepší ani po pěti čistěních tiskové hlavy, zavolejte vašeho prodejce Brother.

#### <span id="page-65-0"></span>**Kontrola kvality tisku**

- **1** Stiskněte tlačítko **Ink Management (Správce inkoustu)**.
- **2** Stisknutím tlačítka ▲ nebo ▼ zvolte možnost Test tisku. Stiskněte tlačítko **OK**.
- **63** Stisknutím tlačítka ▲ nebo ▼ zvolte možnost Kvalita tisku. Stiskněte tlačítko **OK**.
- d Stiskněte tlačítko **Colour Start (Start Barva)**.
- <span id="page-65-2"></span>**5** Zkontrolujte kvalitu čtyř barevných bloků ve vzorku.

Je kvalita ok?

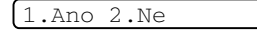

- $\boxed{6}$  Proveďte jeden z následujících postupů: ■ Pokud jsou všechny čáry jasné a viditelné, stisknutím tlačítka **1** zvolte možnost Ano a pře[j](#page-66-1)děte ke kroku  $\circledR$ .
	- Pokud některé krátké čáry chybí (viz obrázek níže), stisknutím tlačítka **2** zvolte možnost Ne.

OK Špatná kvalita

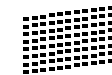

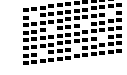

g Na displeji LCD se zobrazí dotaz, zda je kvalita tisku černé a tří barev v pořádku.

K OK?

 $1.$ Ano  $2.$ Ne

Stiskněte tlačítko **1** (Ano) nebo **2** (Ne).

Odstraňování problémů a běžná údržba

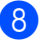

Na displeji LCD se zobrazí dotaz, zda chcete zahájit čištění.

Vycistit?

1.Ano 2.Ne

Stiskněte tlačítko **1** (Ano). Zařízení začne čistit tiskovou hlavu.

**9** Po dokončení čistění stiskněte tlačítko **Colour Start (Start Barva)**. Zařízení začne znovu tisknout kontrolní vzorek kvality tisku a potom se vrátí ke kroku $\mathbf{\Theta}$  $\mathbf{\Theta}$  $\mathbf{\Theta}$ .

<span id="page-66-1"></span>**i Stiskněte tlačítko Stop/Exit (Stop/Konec)**.

Pokud jste tento postup provedli již pětkrát a kvalita tisku stále není upokojivá, vyměňte tiskovou kazetu se zaschlou barvou.

Po výměně inkoustové kazety zkontrolujte kvalitu tisku. Pokud problém přetrvává, zopakujte u nové inkoustové kazety alespoň pětkrát čištění a testovací tisk. Pokud inkoust stále chybí, zavolejte vašeho prodejce Brother.

### **Poznámka**

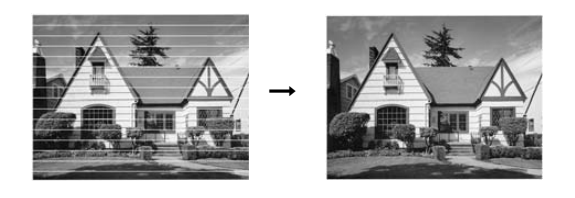

#### <span id="page-66-0"></span>**Kontrola zarovnání tisku <sup>B</sup>**

- **a Stiskněte tlačítko Ink Management (Správce inkoustu)**.
- **b** Stisknutím tlačítka **▲** nebo ▼ zvolte možnost Test tisku. Stiskněte tlačítko **OK**.
- Stisknutím tlačítka **▲** nebo ▼ zvolte možnost Zarovnani. Stiskněte tlačítko **OK**.
- 4 Stiskněte Mono Start (Start Mono) nebo **Colour Start (Start Barva)**. Zařízení začne tisknout kontrolní vzorek zarovnání.

Je zarovnani OK?

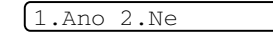

- Zkontrolujte, zda číslo 5 na testovacích výtiscích 600 dpi a 1200 dpi co nejvíce odpovídá číslu 0.
	- Pokud vzorek číslo 5 na obou testovacích vzorcích 600 dpi a 1200 dpi přesně odpovídá, stisknutím tlačítka **1** (Ano) dokončete kontrolu zarovnání a přejděte na  $k \cdot \mathbf{R}$  $k \cdot \mathbf{R}$  $k \cdot \mathbf{R}$ .
	- Pokud na testovacím vzorku 600 dpi nebo 1200 dpi lépe odpovídá jiné číslo vzorku, zvolte jej stisknutím tlačítka **2** (Ne).
	- f V případě vzorku 600 dpi stiskněte číslo testovacího výtisku, který nejvíce odpovídá vzorku číslo 0 (1-8).

Nastav.600dpi

Vyber nejlepsi#5

g V případě vzorku 1200 dpi stiskněte číslo testovacího výtisku, který nejvíce odpovídá vzorku číslo 0 (1-8).

Nastav.1200dpi

#### Vyber nejlepsi#5

<span id="page-66-2"></span>8 Stiskněte tlačítko **Stop/Exit (Stop/Konec)**.

### **Balení a přeprava zařízení <sup>B</sup>**

#### **UPOZORNĚNÍ**

Po dokončení tiskové úlohy je nezbytné nechat zařízení 'zaparkovat' tiskovou hlavu. Pozorně naslouchejte, až v zařízení ustane veškerý mechanický hluk, a potom jej odpojte. Neponecháte-li zařízení zaparkovat tiskovou hlavu, může dojít k problémům s tiskem a k možnému poškození tiskové hlavy.

Otevřete kryt inkoustových kazet.

b Zasuňte páčky zámku dolů a vyjměte všechny inkoustové kazety. (Viz *Výmě[na inkoustových](#page-63-0)  kazet* [na stran](#page-63-0)ě 56.)

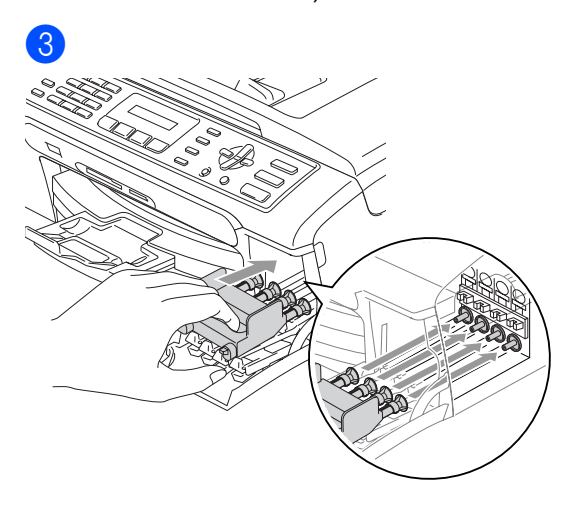

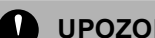

 $\bullet$ 

#### **UPOZORNĚNÍ**

Nemáte-li k dispozici žluté ochranné krytky, před převážením NEVYJÍMEJTE inkoustové kazety ze zařízení. Zařízení lze převážet buď s nasazenými žlutými ochrannými krytkami na inkoustových kazetách nebo s nainstalovanými inkoustovými kazetami. V případě převážení bez krytek může dojít k poškození zařízení a k propadnutí záruky.

- 4 Odpojte zařízení od telefonní zásuvky a odpojte linkový kabel od zařízení.
- **5** Odpojte zařízení z elektrické zásuvky.
- f Oběma rukama stiskněte plastové pojistky na obou stranách zařízení a zvedněte kryt skeneru tak, aby byl bezpečně zajištěn v otevřené poloze. Je-li k zařízení připojen kabel rozhraní, odpojte jej.

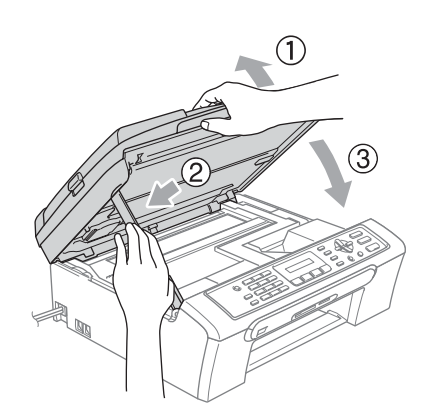

#### Odstraňování problémů a běžná údržba

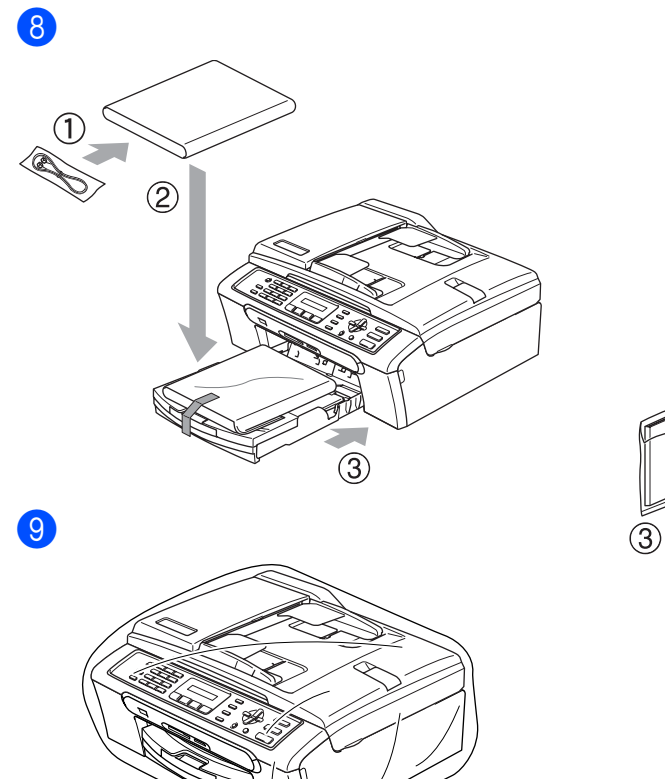

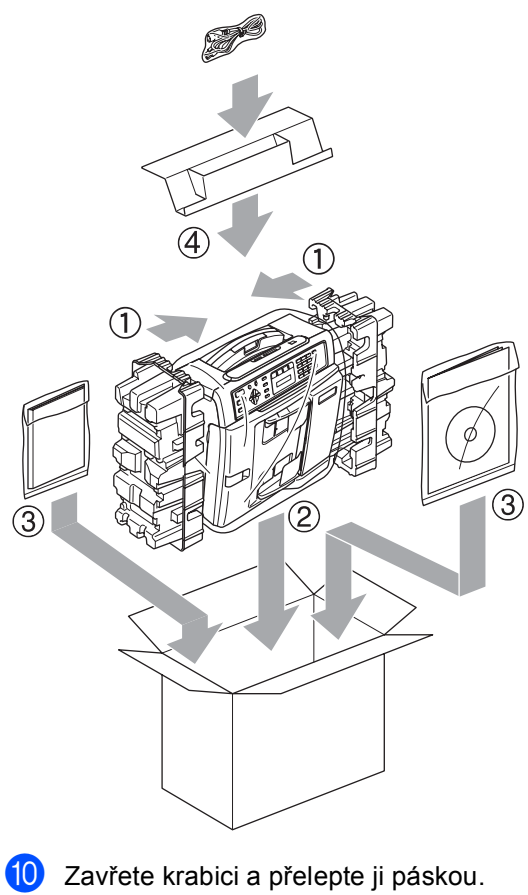

**C**

## <span id="page-69-0"></span>**Nabídka a funkce**

### $T$ lačítka nabídky

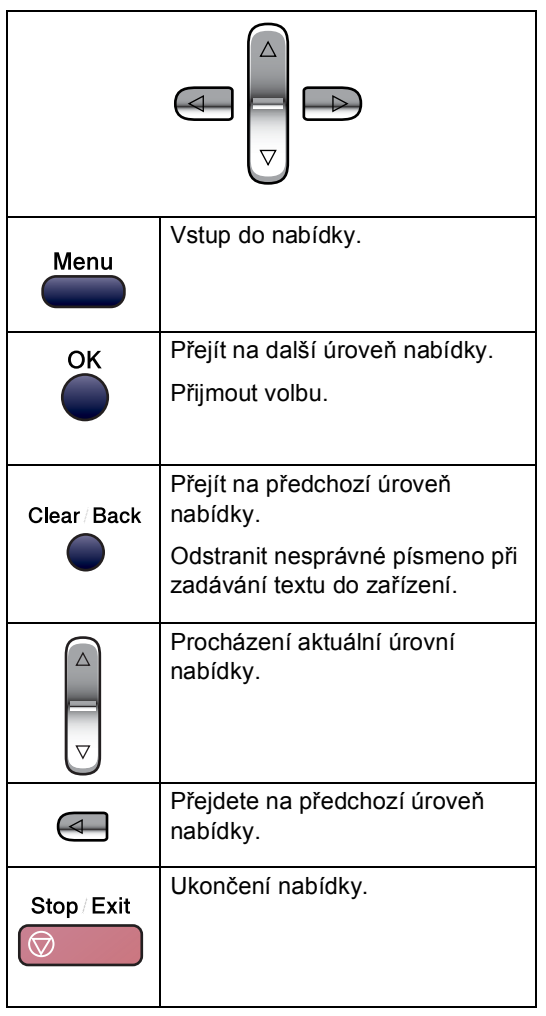

#### Vstup do režimu nabídky:

a Stiskněte tlačítko **Menu**.

#### **Zvolte volbu.**

- Stisknutím tlačítka **1** přejdete do nabídky Základní nastavení.
- Stisknutím tlačítka **2** přejdete do nabídky Fax.
- Stisknutím tlačítka **3** přejdete do nabídky kopírování.
	-
- Stisknutím tlačítka **0** přejdete na Základní nastavení.

Každou úroveň nabídky můžete také procházet rychleji stisknutím tlačítka **a** nebo **b** v požadovaném směru.

- **3** Po zobrazí této možnosti na displeji LCD stiskněte tlačítko **OK**. Na displeji LCD se potom zobrazí další úroveň nabídky.
- **4** Stisknutím tlačítka ▲ nebo ▼ přejděte na další výběr nabídky.
- **6** Stiskněte tlačítko OK. Po dokončení nastavení volby se na displeji LCD zobrazí zpráva Potvrzeno.

### **Zadávání textu <sup>C</sup>**

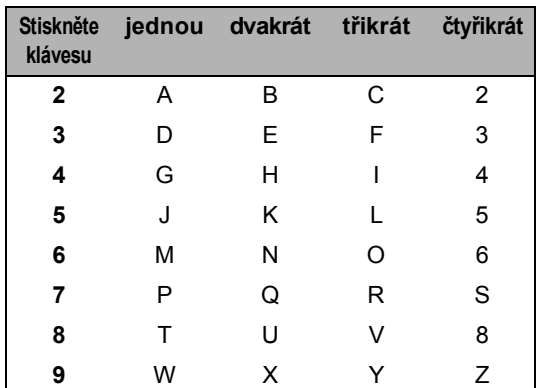

#### **Vkládání mezer**

Chcete-li do faxového čísla zadat mezeru, stiskněte jednou mezi čísly **c**. Pro zadání mezery ve jméně, stiskněte mezi znaky dvakrát **c**.

#### **Provádění oprav**

Pokud jste zadali nesprávné písmeno a chcete jej změnit, stiskněte **d** a přesuňte kurzor pod nesprávný znak. Pak stiskněte **Clear/Back (Zrušit/Zpět)**.

#### **Opakování písmen**

Pokud potřebujete zadat písmeno, které je pod stejnou klávesou jako předchozí písmeno, stisknutím tlačítka **c** posuňte kurzor doprava před tím, než klávesu znovu stisknete.

#### **Zvláštní znaky a symboly**

Stiskněte **l**, **#** nebo **0** a pak stiskněte **d** nebo **c** pro přesunutí kurzoru pro zvláštní znak nebo symbol, který chcete. Pak znak zvolte stisknutím tlačítka **OK**.

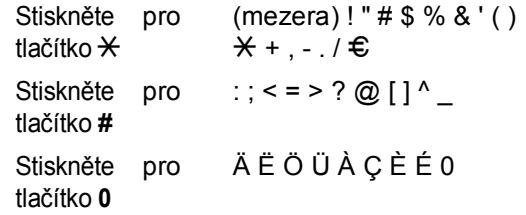

**D**

## <span id="page-71-0"></span>**Specifikace**

### **Obecné**

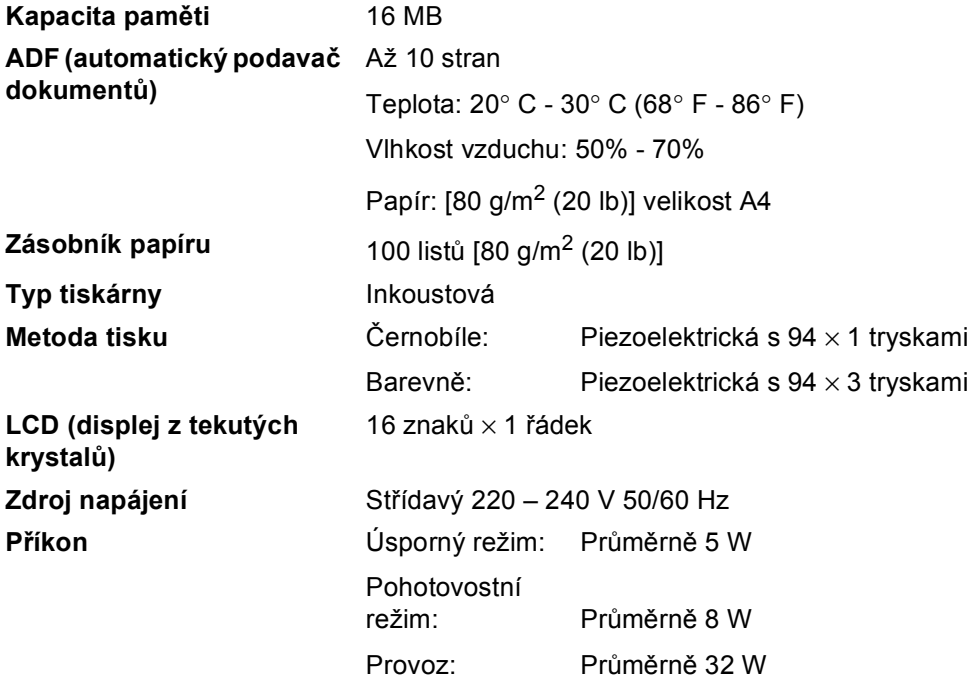
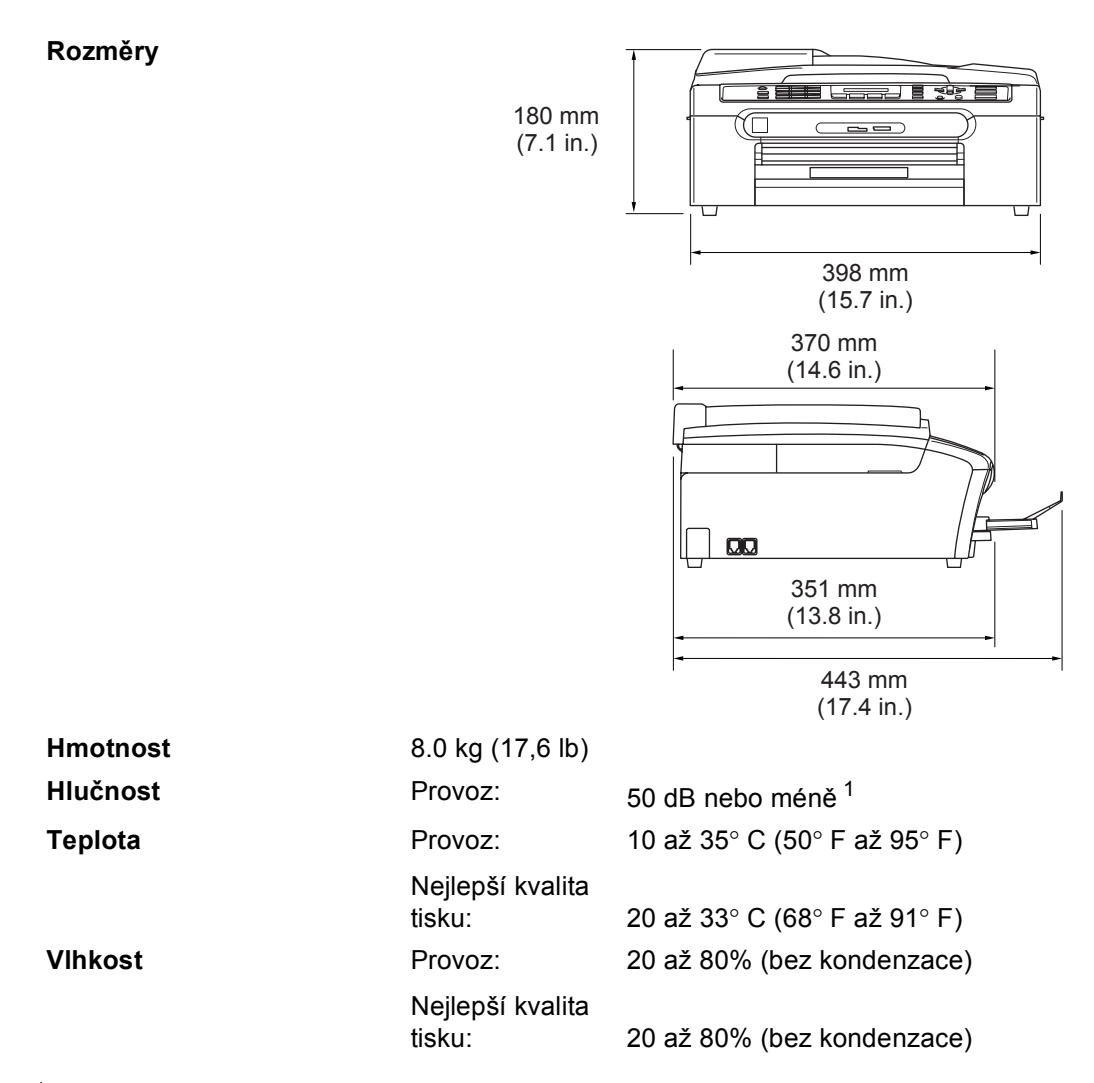

<span id="page-72-0"></span><sup>1</sup> Závisí na podmínkách tisku.

## <span id="page-73-0"></span>**Spotřební materiál**

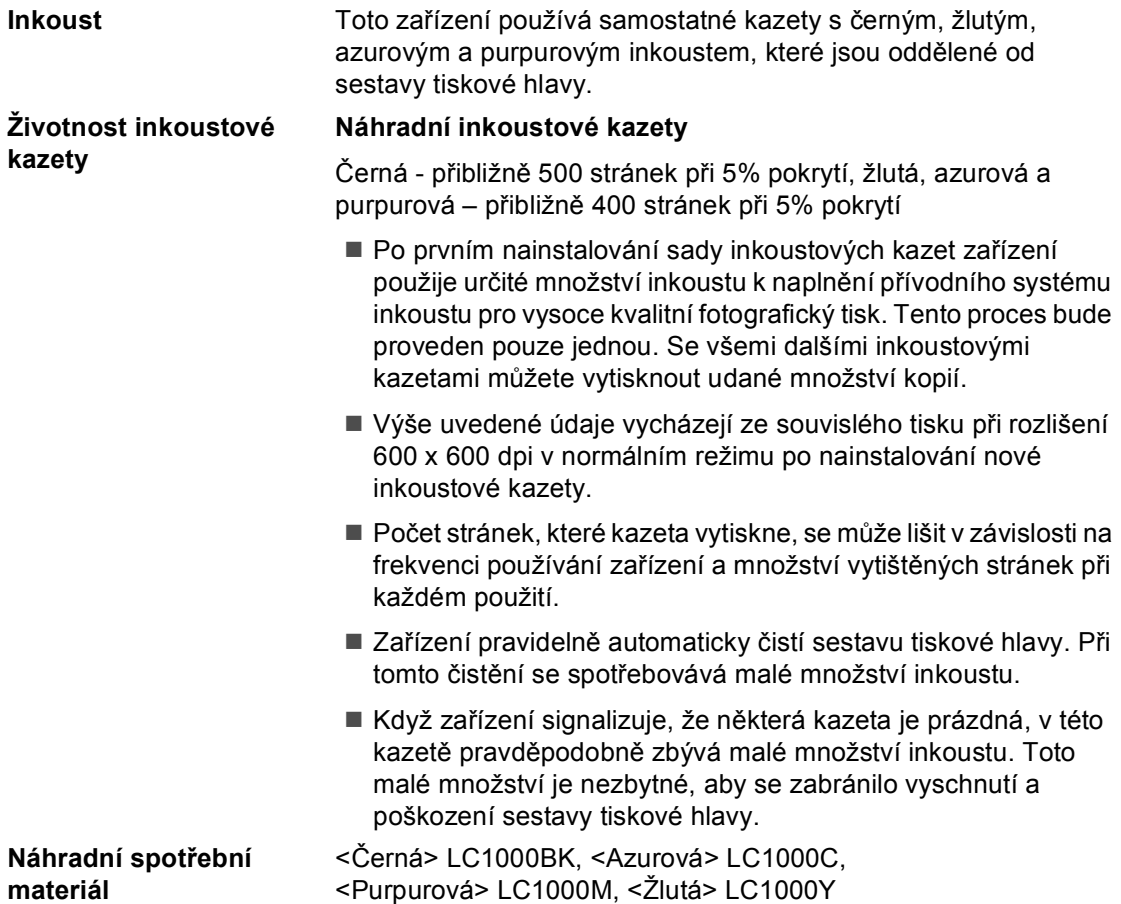

 $\mathcal{L}_{\mathcal{A}}$ 

# **Rejstřík**

**E**

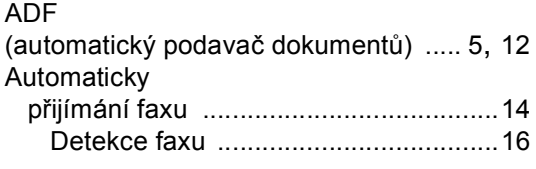

#### **B**

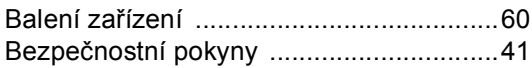

# **Č**

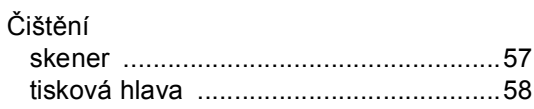

#### **D**

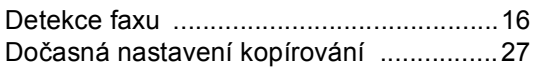

#### **F**

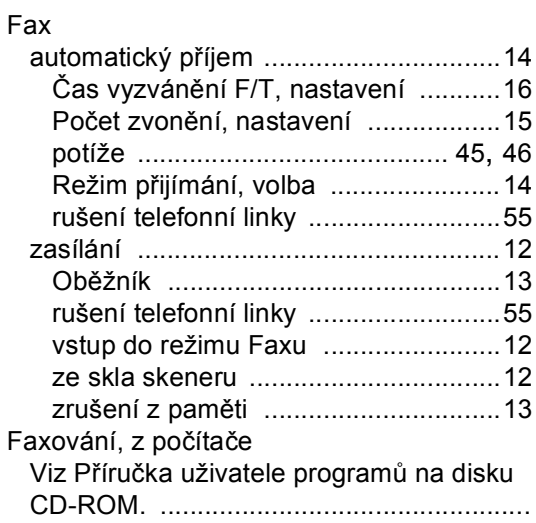

#### **E A CH**

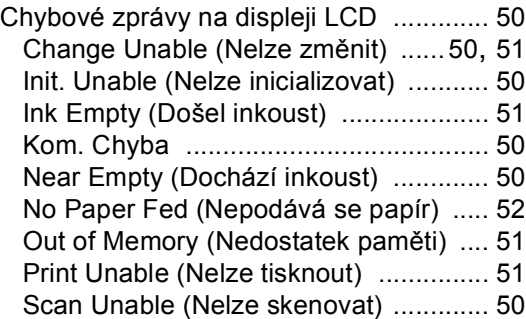

#### **H**

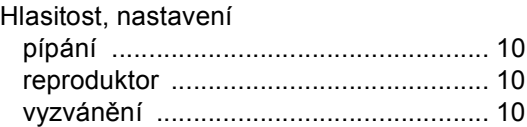

#### **I**

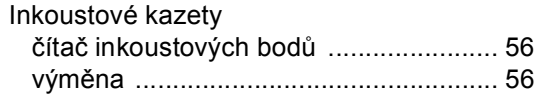

#### **K**

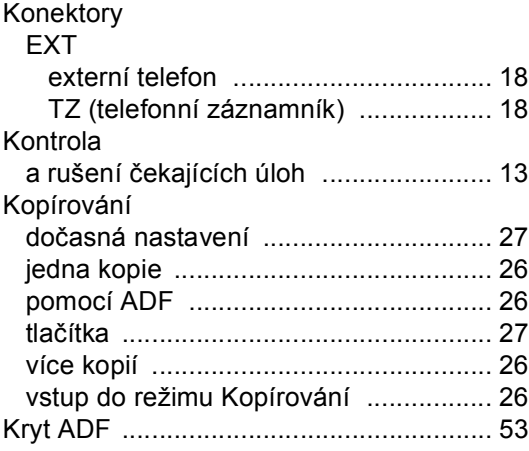

## <u>Line and the second control</u>

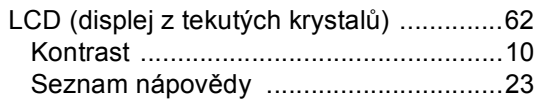

## 

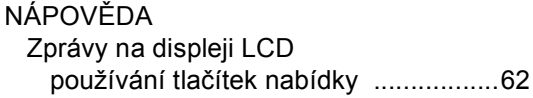

### $\overline{\phantom{a}}$

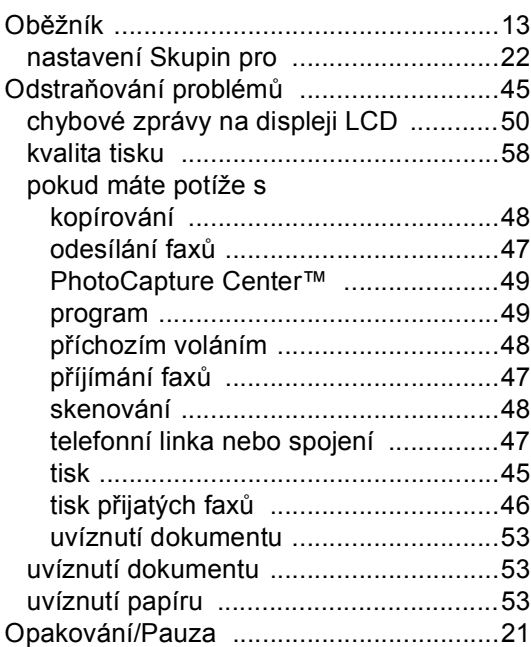

## 

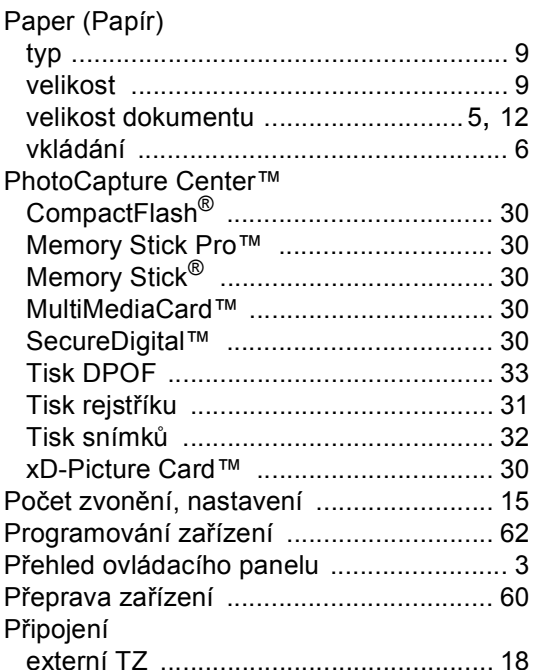

#### Reserves the contract of the contract of the contract of the contract of the contract of the contract of the contract of the contract of the contract of the contract of the contract of the contract of the contract of the co

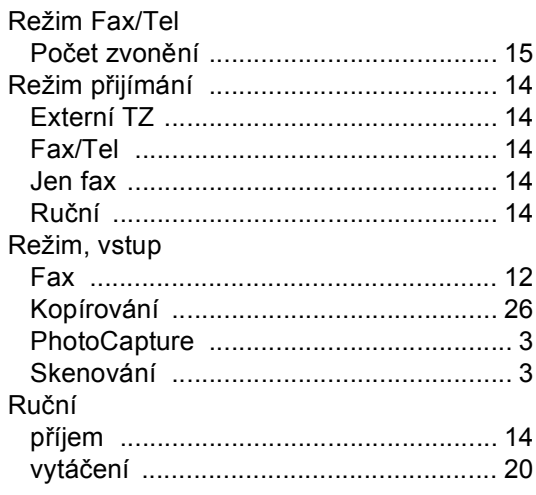

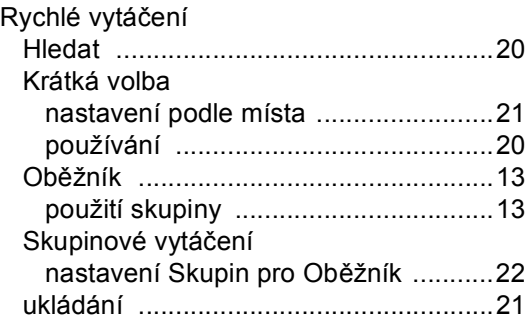

## $\overline{\mathbf{S}}$

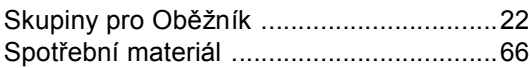

#### T

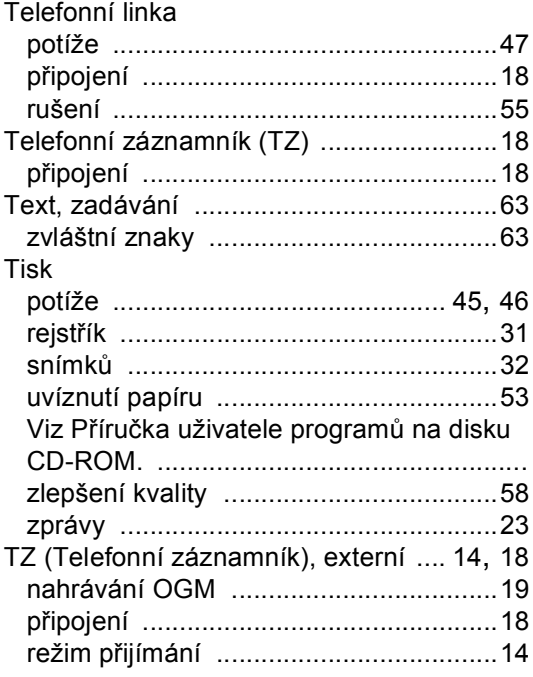

## $\overline{\mathsf{U}}$

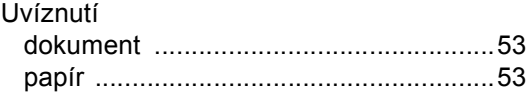

#### Ú

### $\mathbf V$

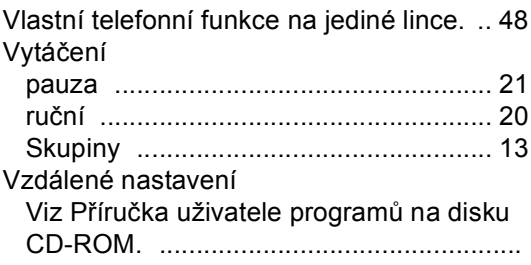

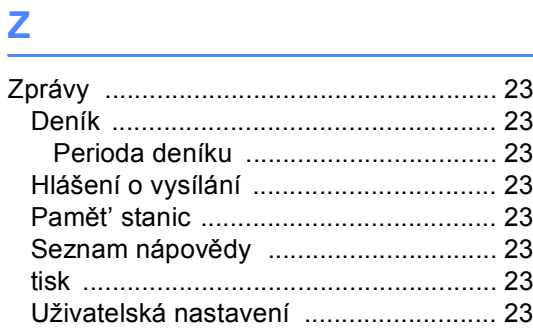

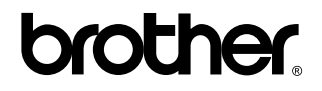

#### **Navštivte naše internetové stránky <http://www.brother.com>**

Používání tohoto zařízení bylo schváleno pouze v zemi, ve které bylo zakoupeno. Místní distributoři společnosti Brother nebo jejich prodejci poskytnou podporu pouze pro zařízení, která byla zakoupena v jejich zemích.